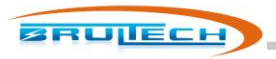

# **GreenEye Monitor™ Manual**

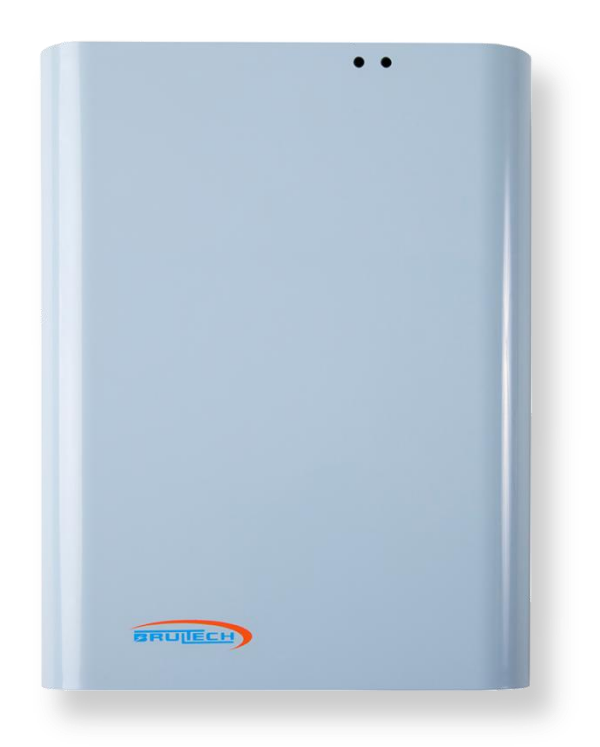

## **Energy Consumption Monitor**

**With Pulse Counter and Temperature Sensing Inputs**

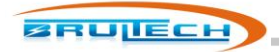

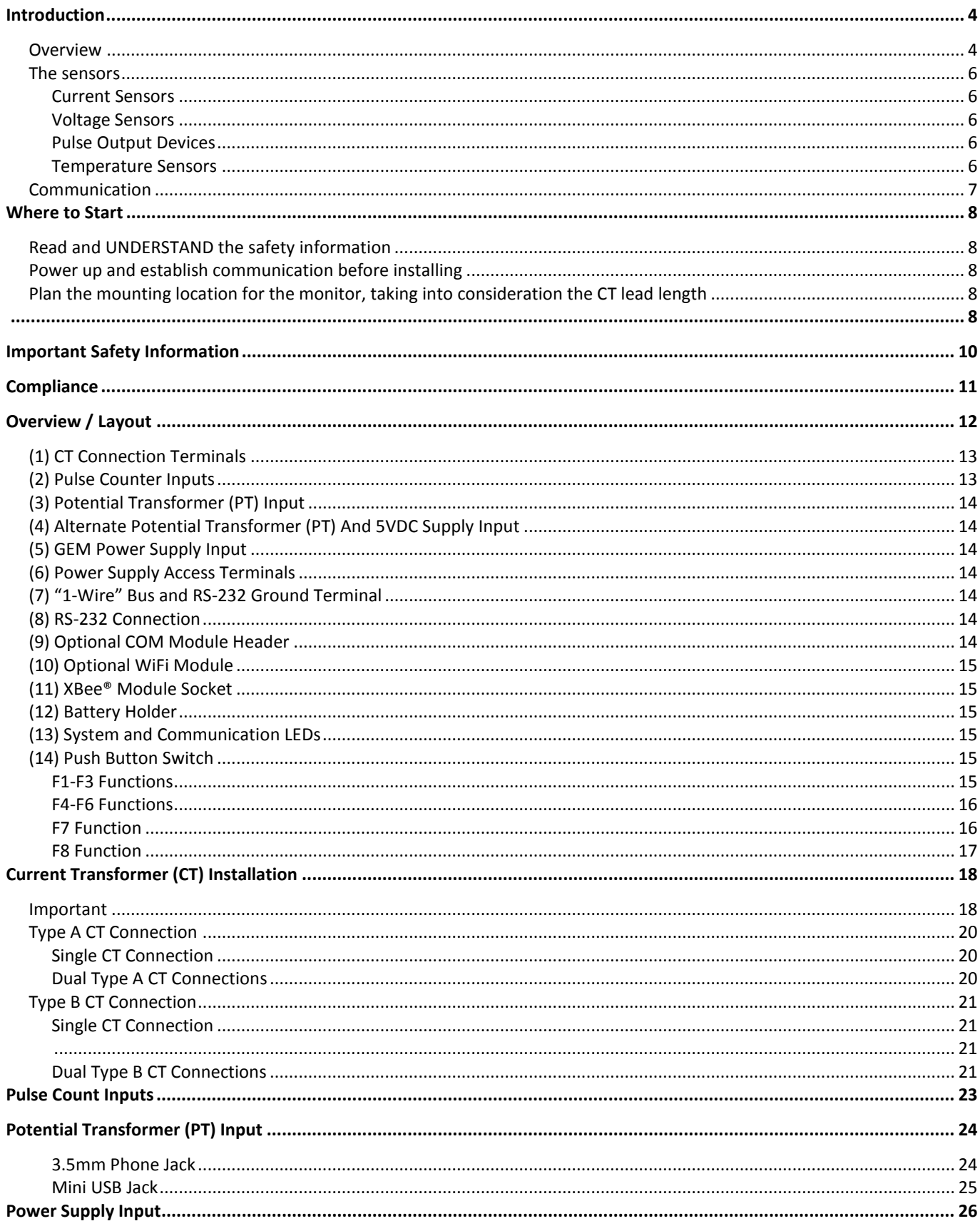

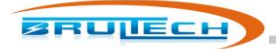

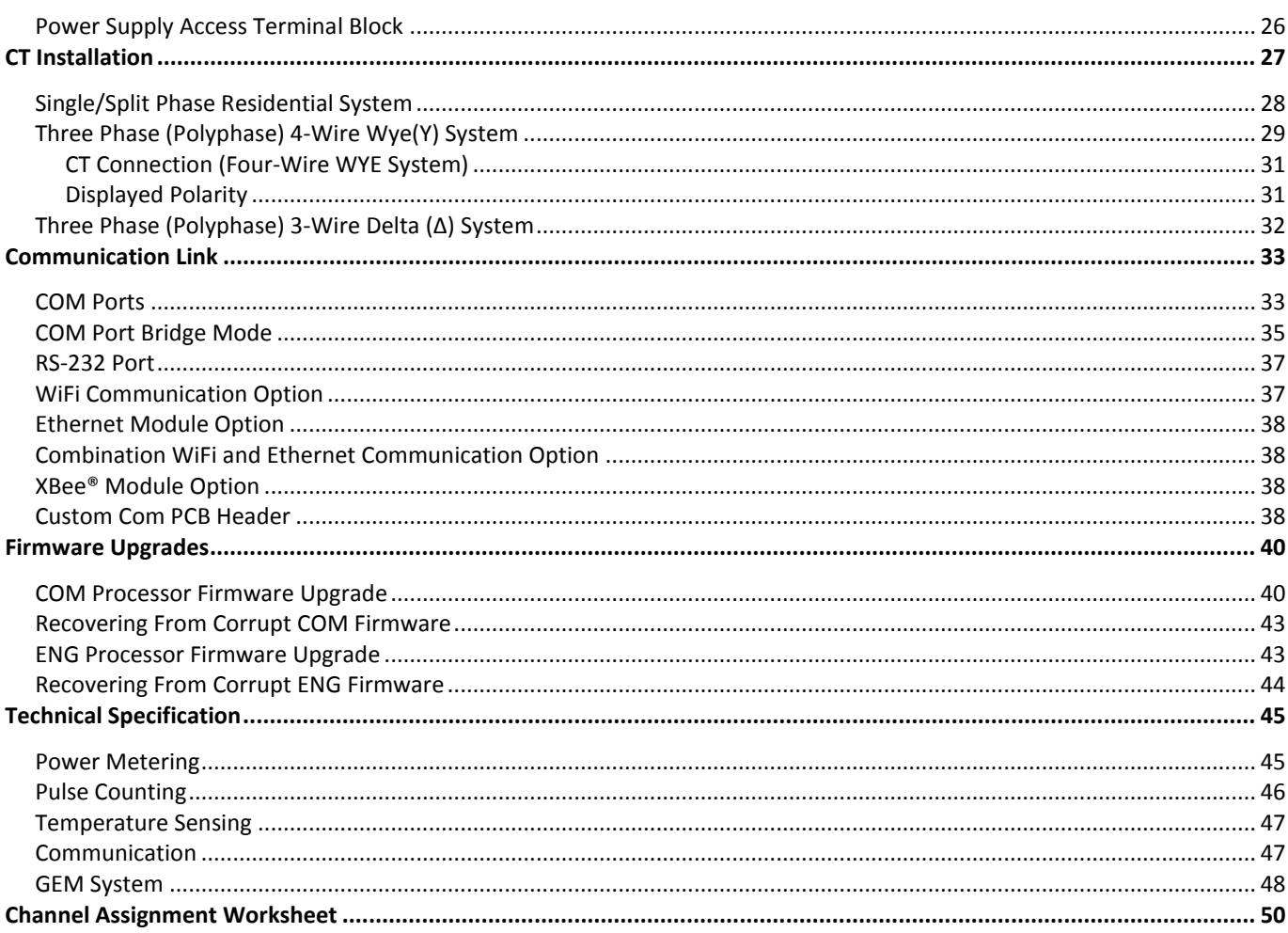

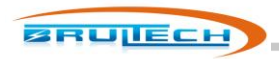

# **Introduction**

The GREENEYE MONITOR (GEM) Home Energy Monitor is a multi-channel power meter designed to measure the consumption of residential service panels and/or panel circuits. The measured data is then transferred to a computer or internet server for storage, analysis and real-time display.

The primary function of the GEM is to monitor electrical energy consumed. Additional inputs have been included to measure other consumables such as water, gas and propane, providing there is a pulse signal available from such devices. The GEM also provides a "1-Wire Bus" which accepts low cost sensors to monitor temperature from various rooms and outdoors.

The GEM processes all of the measured data then sends it to a host computer, server or website for display and analysis.

#### **Overview**

The basic function of the GEM is to:

- 1. Read and convert the sensor signals to real-world values.
- 2. Process the acquired metrics.
- 3. Forward the data to a host for access via computer, internet, automation system or smart phone.

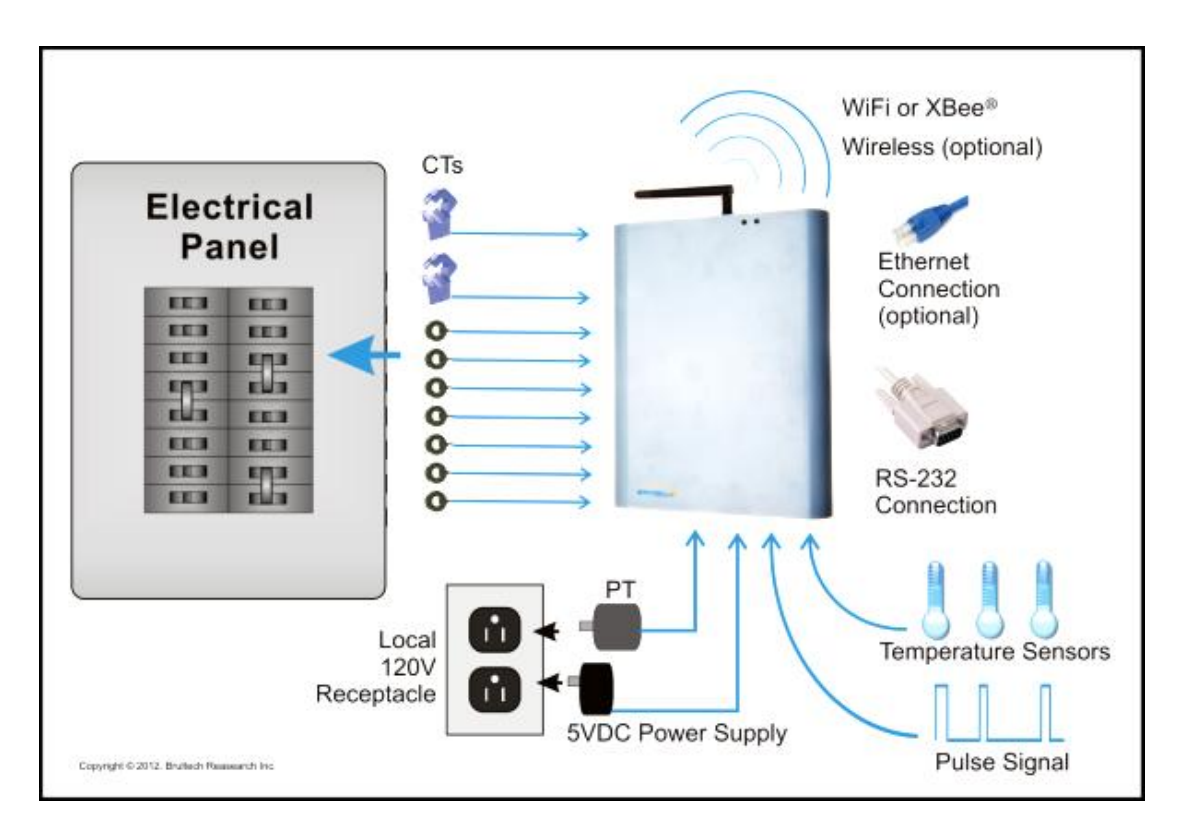

**NOTE:** *Only low voltage, galvanic isolated signals are connected to the GreenEye™ Monitor!*

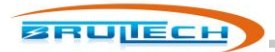

The current sensors (CT) are small non obtrusive devices installed in the electrical panel on each circuit breaker circuit. Two larger CTs are installed on the power feed from the Utility Company, providing total house consumption. Optionally, other sensors may be connected to provide temperature or water/gas consumption.

Two supplies are used, one +5V supply to power the GEM and the second to monitor the power line voltage for accurate true power conversion.

The GEM converts the data from the sensors and makes it available to a host. The host could be one or more of the following:

- A website dedicated to monitoring, displaying and charting consumption information.
- A local web server. We have available, a small powerful web server which consumes less than 5Watt to operate (That's less than 2 cents per day)
- Personal website.
- Local PC
- Home automation system
- Smart phone via one of the above options
- Your own custom solution. We provide API information upon request.

There is a variety of options available for communication depending on the server option chosen and wireless range. The communication options are:

- Two RS-232 COM ports via push terminal block
- Wifi communication (optional)
- Ethernet connection (optional)
- XBee® Module for ZigBee® communication (optional)

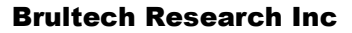

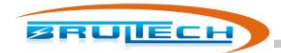

### **The sensors**

Various sensors may be used with the GEM:

- Current Sensors
- Voltage Sensor
- Pulse Output Devices
- Temperature Sensors

### *Current Sensors*

Current sensing is done using **"current transformers"** referred to as **"CT"** throughout this manual. The CTs we use require no electrical connection since the sensed electrical current is accomplished by reading the magnetic field of an electrical conductor.

### *Voltage Sensors*

The powerline voltage needs to be measured in order to calculate "true power". This is accomplished using a single **"potential transformer" referred to as "PT"** throughout this manual. The "powerline voltage" is the voltage present at the electrical receptacle, typically 120V or 240V depending on the Country. The PT isolates this voltage and reduces it to a safe low voltage value for the GEM to monitor.

## *Pulse Output Devices*

Some water, gas and propane meters provide a "pulse output". This is a simply ON-OFF signal which occurs any time an "*x"* amount of a given consumable is used. For example a water meter could provide a single on-off pulse for each gallon used. These pulses are accumulated by the GEM to provide the amount and time of consumption. If the meter does not provide a pulse signal then one can be added to existing water, gas or other system. *(***Check with local utility company for rules and codes!***)*

The picture on the right shows a typical water meter with pulse output available from *http://www.temcocontrols.com*

## *Temperature Sensors*

The GEM uses a "1-Wire®" bus for temperature sensing and is based on the Maxim/Dallas DS18B20 sensors. These sensors can share a common 3-conductor cable.

The picture on the right shows a typical temperature sensor available from *http://www.adafruit.com*

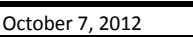

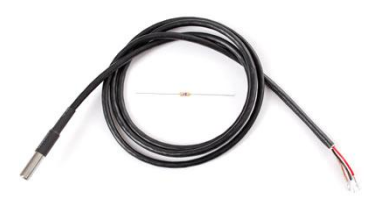

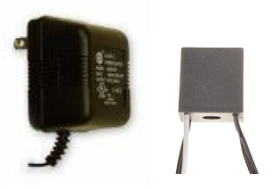

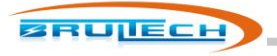

#### **Communication**

The GEM offers a multitude of communication options to transfer the monitored data to its destination. Two separate ports each providing various communication options are provided:

- 1. RS-232
- 2. Ethernet Only (optional)
- 3. WiFi Only (optional)
- 4. Combination WiFi and Ethernet module (optional)
- 5. ZigBee® via XBee® modules from Digi.com (optional)
- 6. A PCB header for custom options

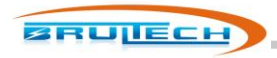

## **Where to Start**

It is very important to **plan** the installation of the GreenEye Monitor (GEM). The guide below will help ensure a smooth installation.

#### **Read and UNDERSTAND the safety information**

This is the most important step! Not only will this help ensure that the installation will be according to local codes, but will also prevent injury, fire or fatality.

#### **Power up and establish communication before installing**

This mainly applies to systems using WiFi or ZigBee® wireless communication. It is recommended to simply power up the GEM (without any sensors connected) while in close range to the WiFi router or ZigBee® coordinator whichever applies, and configure the SSID, IP address, etc. This will help decipher any possible range issues if there are problems with the wireless connection.

### **Plan the mounting location for the monitor, taking into consideration the CT lead length**

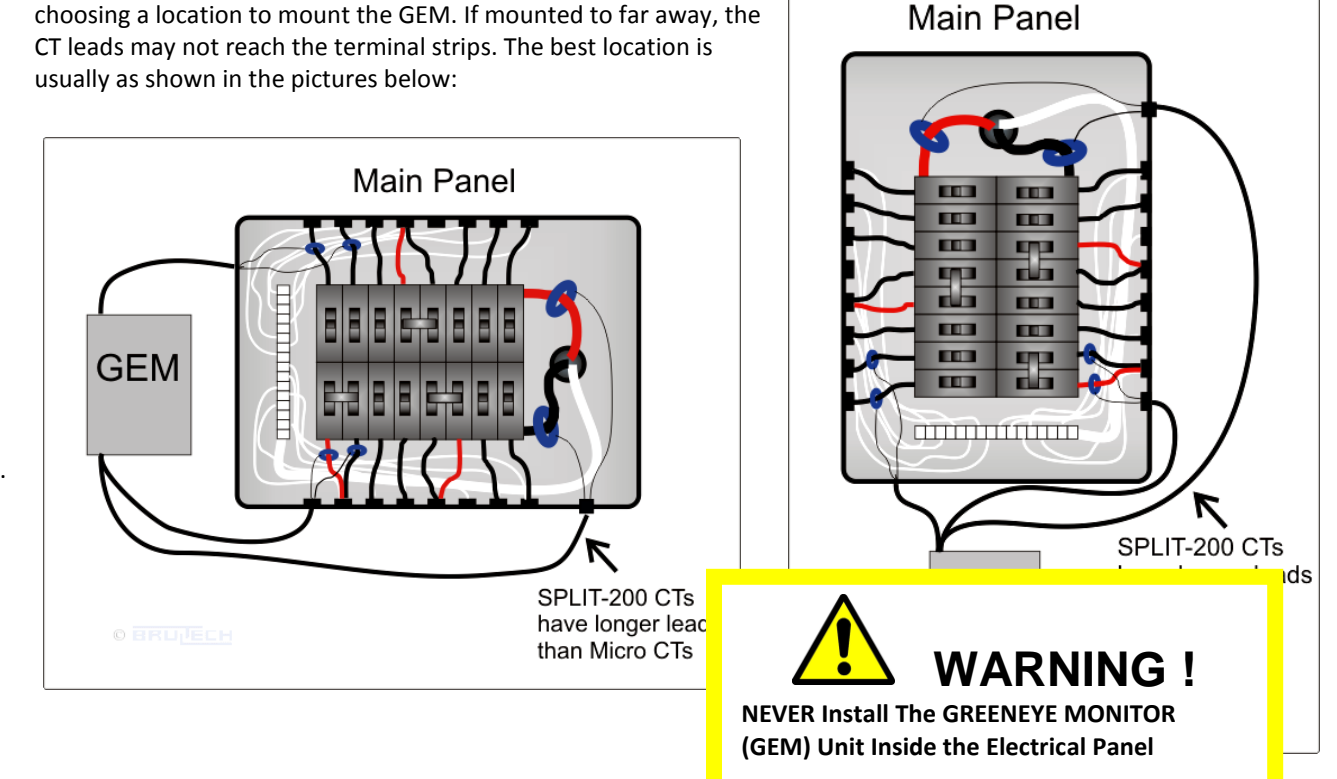

It is important to consider where the CT leads will be routed when choosing a location to mount the GEM. If mounted to far away, the

1.

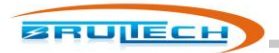

#### Identify the mounting area for the GREENEYE MONITOR (GEM)

Identify the breaker panel circuits you will be monitoring. Occasionally, circuit breakers are improperly identified. Switch the breaker off to verify that it indeed kills the power to the load in question.

Any GREENEYE MONITOR (GEM) input which will host more than one CT requires special attention so that the CT is installed with proper orientation. This is explained later in this chapter.

The diagram below illustrates a very simple installation. Typically, the installation will involve using more current sensors to measure as many electrical loads as possible.

**WARNING !**

**Read All Of The Safety Rules Before Installing!**

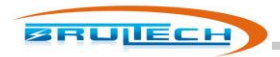

## **Important Safety Information**

The GREENEYE MONITOR (GEM) operates as a "Class II" low voltage device. This requires that all external connected signals be a low voltage (<50V) and provided by Class II approved power supply and sensors.

All of our power supplies are UL, CSA or UL/c approved for use in USA and Canada. Most of our current transformers (CT) are UL/c listed. No direct line connections to the GEM are allowed. All signals must be galvanic isolated from the power-line.

Never install the GEM inside an electrical panel. A separate "low voltage" panel may be used when needed.

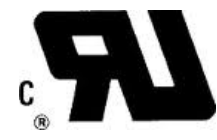

The GREENEYE MONITOR (GEM) installation requires the installation of current transformers (CT) installed inside the electrical service panel. This portion of the installation MUST be performed by a qualified electrician or individual. The installer must follow all local safety codes and use proper safety practices and equipment.

The qualified installer must be aware that main panels may still contain dangerous voltage levels even though the main breaker is in the "OFF" position.

#### **The following rules MUST be obeyed!**

- **Any work performed inside the electrical panel must be done by an electrician or qualified individual. This individual will be familiar with the local electrical code and perform the installation accordingly.**
- **NEVER install the GreenEye Monitor (GEM) inside the electrical panel. Only low voltage (12VAC or less) galvanic isolated connections are to be made to the GREENEYE MONITOR (GEM) terminals.**
- **The current transformer (CT) leads must exit the electrical panel through an appropriate box connector, strain relief or bushing. The CT leads must be properly anchored on the outside of the panel.**
- **The portion of the CT leads inside the panel must not have any damage, cuts or wear to the outside insulation.**
- **The CT leads must be routed in such a way that its insulation will not be rubbing against live terminals. Care must be exercised not to pinch the CT leads especially when re-installing the panel cover.**
- **Do not install the CTs in panels with voltages greater than 300V.**
- **Do not install the GREENEYE MONITOR (GEM) in a wet location.**

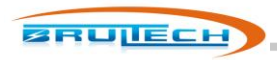

# **Compliance**

The GreenEye Monitor models GEM-W and GEM-E have been Tested to Comply with FCC Standards For Home and Office Use.

This device complies with Part 15 of the FCC Rules. Operation is subject to the following two conditions:

(1) this device may not cause harmful interference, and

(2) this device must accept any interference received, including interference that may cause undesired operation.

#### **Wireless Versions:**

Contains FCC ID: OUR-XBEE2 (USA) (Wireless Versions Only) Contains Model XBee® ZNet 2.5 Radio, IC: 4214A-XBEE2 (Canada) May Contain Roving Networks WiFly Module FCC ID: T9J-RN171 May Contain FCC ID: AZYHF-A111

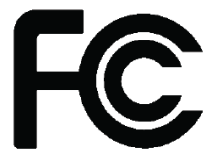

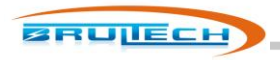

## **Overview / Layout**

The diagram below illustrates various items and sections of the GEM circuit board. This chapter describes each numbered section.

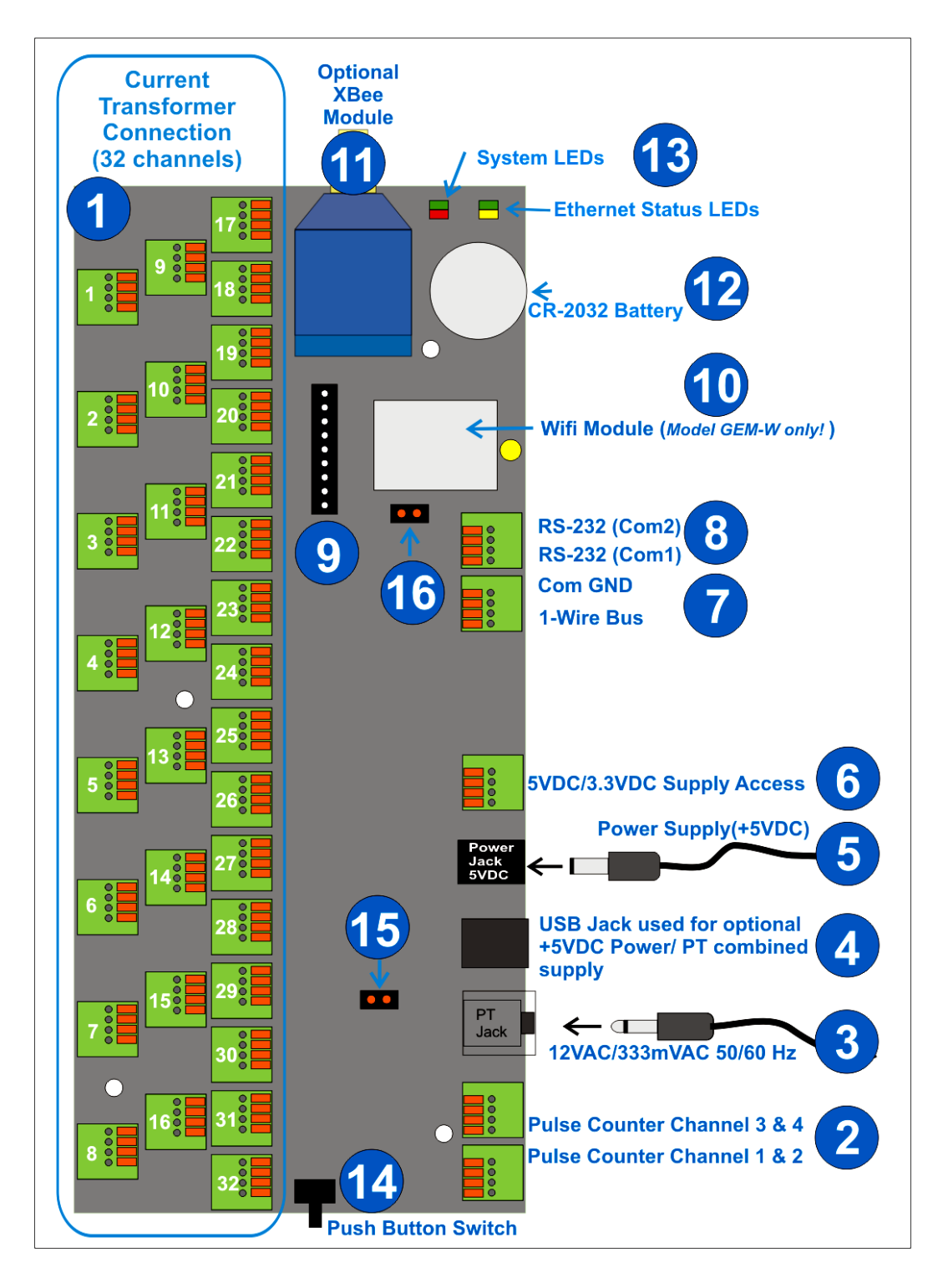

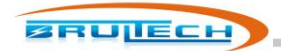

## **(1) CT Connection Terminals**

This section is composed of 32 terminal blocks, one for each of the power monitoring channels. The channel number is printed on the circuit board.

The terminal blocks have four terminals each. This is where the CT leads connect to the GEM

The terminals are numbered 1-4, although not marked directly on the terminal block. The legend below should be used as a guide.

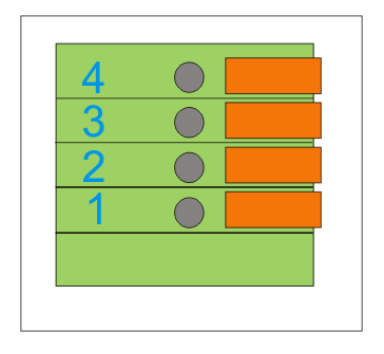

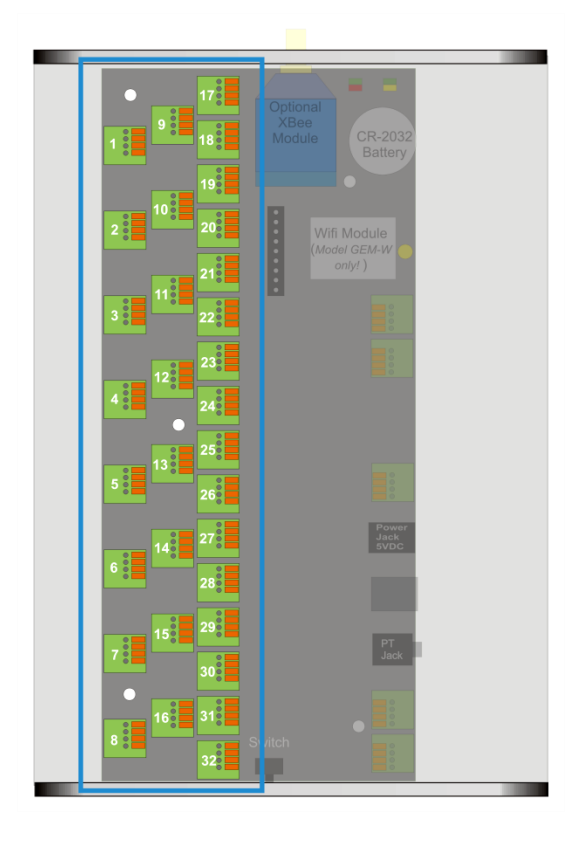

The terminal number to be used will vary based on the "Type" of the CT and the number of CTs connected to a given channel.

IMPORTANT! The CT leads must be stripped back 10mm for proper connection to the terminal block. See "Connecting CT to the terminal blocks" section.

#### **(2) Pulse Counter Inputs**

The GEM has four pulse counting inputs. Pulse signals may be acquired from certain water, gas or electric meters to indicate the amount of consumption.

Pulse channels 1 and 2 are designed to accept voltage pulses and channels 3 and 4 are pulsed using "dry" contact closure.

See "Pulse Counting" section.

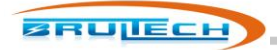

## **(3) Potential Transformer (PT) Input**

The GEM may receive the PT signal from the 3.5mm phone jack (#3) or via the mini USB connector (#4). The 3.5mm jack is a stereo style jack providing two voltage range options, depending on the PT used. See "PT" section for more information.

#### **(4) Alternate Potential Transformer (PT) And 5VDC Supply Input**

**NOTE:** This is not a standard USB port for communication.

This mini USB jack may be used as an alternative to the 3.5mm jack (#3), providing the PT signal is in the 333mVAC (.333V) range. This USB jack us dual duty and may also provide an alternative to the +5 Volt DC power supply jack (#5).

#### **(5) GEM Power Supply Input**

This 2.1mm X 5.5mm barrel jack is for the 5VDC supply connection. The center pin is the (+) positive connection.

#### **(6) Power Supply Access Terminals**

This four terminal block provides access to the GEM's +5V and +3.3V supply. This is reserved for future options and special applications.

## **(7) "1-Wire" Bus and RS-232 Ground Terminal**

This four terminal block possessed the three connections for the "1-Wire" bus and also the "Common Ground" connection for the RS-232 connection (#8).

#### **(8) RS-232 Connection**

This four terminal block encompasses the receive (RX) and transmit (TX) lines for both RS-232 COM ports.

#### **(9) Optional COM Module Header**

This 10-pin 2mm pitch header provides access to the UART and power supply providing an interface for alternate communication modules. This header should only be used with available modules. Please contact Brultech if you wish to design a custom communication interface using this header.

October 7, 2012

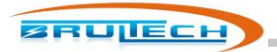

#### **(10) Optional WiFi Module**

The model "GEM-W" includes a WiFi communication module.

#### **(11) XBee® Module Socket**

The GEM may be fitted with Digi's XBee® or XBee®-Pro modules providing ZigBee® communications. An opening is also included in the enclosure in should a module with external antenna is used.

#### **(12) Battery Holder**

A CR-2032 battery is used to retain data under power outage conditions.

#### **(13) System and Communication LEDs**

The left tri-color LED is used for "System Status". The two color LED on the right side provides Wifi status if this option is present or other status depending on the Ethernet option included.

#### **(14) Push Button Switch**

The push button switch stem is accessible from outside the enclosure. The purpose of this switch is to provide some optional functions. The switch sequence is described below for the following functions:

- (F1) Reset all installed communication modules and pause real-time data send for 60 seconds
- (F2) Send an "ATNR0" XBee command to the XBee module if one is present. This causes the module to search and connect to an available ZigBee PAN (Personal Area Network).
- (F3) Discover installed communication modules and set the GEM hardware accordingly.
- (F4) For GEM with "WiFi Only" option. This function sets the GEM in Access Point (AP) mode with a known IP address of 1.2.3.4.
- (F5) For GEM with "WiFi Only" option. This function recalls the settings of the last network the GEM was connected to in "Infrastructure" mode.
- (F6) Reserved
- (F7) Sets the GEM in recovery mode to force program the firmware in situations where firmware upgrade was aborted and got corrupt.
- (F8) Exit from bridge mode. Bridge mode creates a serial communication connection between the devices on Com1 and Com2. This includes both RS-232 serial ports. This allows the user to access any of the Com module's serial port using RS-232. When in bridge mode, the GEM ceases normal operation and stays locked into bridge mode until "F8" is executed or GEM power is cycled or a specially timed communication sequence is detected.

#### *F1-F3 Functions*

The sequence described allows the user to select F1 to F3 functions described above. Briefly press and release the PB switch four times with a one second pause between each. The "SYS" LED will then:

- Flash "red" three times
- Flash "green" three times
- Flash "yellow" three times

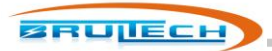

GEM returns to normal operation

It is recommended to observe the entire sequence if you are doing this for the first time. Once you are familiar with the sequence, you can then repeat it and select the desired function as described in the next paragraph.

If the PB switch is pressed and maintained for 1-2 seconds during one of the flashing sequences, the function that corresponds to that sequence will be executed:

- 1. **F1** ("red" LED flash): The GEM reboots the all installed communication modules including XBee and also prevents packets from being sent for a period of 1 minute.
- 2. **F2** ("green" LED flash): The GEM sends an "ATNR0" command to the XBee modules to cause ZigBee to search for an available Personal Area Network (PAN).
- 3. **F3** ("yellow" LED flash): Causes the GEM to search for installed modules and sets the "Hardware Settings" accordingly. **This sequence takes one minute to complete.**

#### *F4-F6 Functions*

The sequence described allows the user to select F4 to F6 functions. Press and maintain the PB switch for a few seconds until the "SYS" LED turns to yellow then quickly release the PB switch. Observe the "SYS" LED as it will:

- Flash "red" three times
- Flash "green" three times
- Flash "yellow" three times
- GEM returns to normal operation

It is recommended to observe the entire sequence if you are doing this for the first time. Once you are familiar with the sequence, you can then repeat it and select the desired function as described in the next paragraph.

If the PB switch is pressed and maintained for 1-2 seconds during one of the flashing sequences, the function that corresponds to that sequence will be executed:

- 4. **F4** ("red" LED flash): This function applies to a GEM with the "WiFi Only" option. This function sets the GEM in Access Point (AP) mode with a known IP address of 1.2.3.4.
- 5. **F5** ("green" LED flash): This function applies to a GEM with the "WiFi Only" option. This function recalls the settings of the last network the GEM was connected to in "Infrastructure" mode.
- 6. **F6** ("yellow" LED flash): Causes the GEM to search for installed modules and sets the "Hardware Settings" accordingly. **This sequence takes one minute to complete.**

## *F7 Function*

Remove power from the GEM by unplugging the 5VDC plug from the GEM. Press and maintain the PB switch. While doing so, plug the power plug back into the GEM then release the PB switch after a couple of seconds or more. The "SYS" LED should glow solid red. This indicates that the GEM is waiting and ready for the "COM" firmware to be

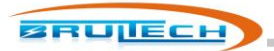

programmed in "recovery mode". If the "SYS" LED does not glow red, then remove the GEM's battery and repeat the cycle. Leave the battery out until the new firmware is loaded and the GEM has fully booted. The battery should only be re-installed while the GEM is powered up.

Function "F7" is used in situations where communication is lost while upgrading the "COM" processor's firmware thereby corruption the firmware. The push button switch is then pressed while power to the GEM is cycle allowing a fresh start to upgrading the firmware. Please follow the appropriate instructions with the setup program before attempting this.

### *F8 Function*

This function is simply a quick press and release of the PB switch while the GEM is in "bridge mode". When the GEM is forced into bridge mode, the "SYS" LED flashes a slow green. When the switch is briefly pressed the GEM resumes normal operation and the LED becomes solid green (unless a packet is being sent).

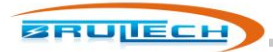

# **Current Transformer (CT) Installation**

#### **Important**

The current transformers are installed inside the electrical panel. The CTs MUST be installed by a qualified individual. Read the "Safety" section at the beginning of this document!

CT Connection to the Terminal Strip

**NOTE: The CT leads must be stripped approximately 10mm (0.4") and have a gauge size between 18 and 26 AWG.**

The GEM uses spring loaded terminal blocks. The CT leads must be stripped the proper length. If the leads have stranded wire, it is preferable to "tin" the wire before hand to prevent dealing with frayed ends. *(Tinning is the process of adding solder to bond all of the strands together)*.

#### **Connecting the CT leads to the terminal strip**

- 1. Align the two lead ends with the terminal holes. This can be done one lead at a time, however its seems to be easier inserting both leads at the same time, providing they are nicely tinned with no frayed ends.
- 2. Press down on the orange TAB(s) corresponding to the lead or leads to be inserted, using a small "flat blade" screwdriver.

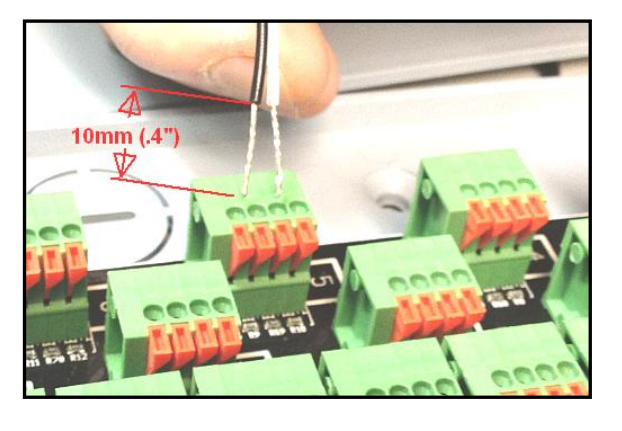

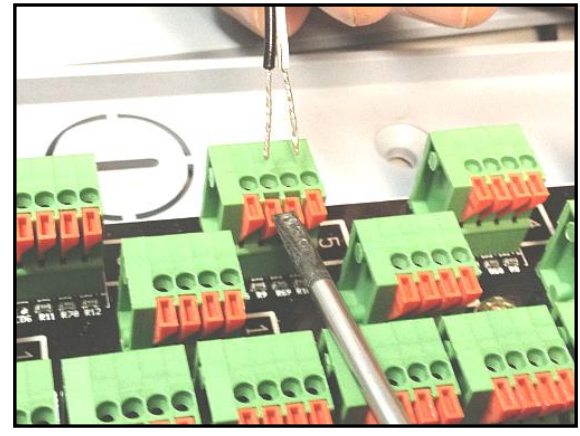

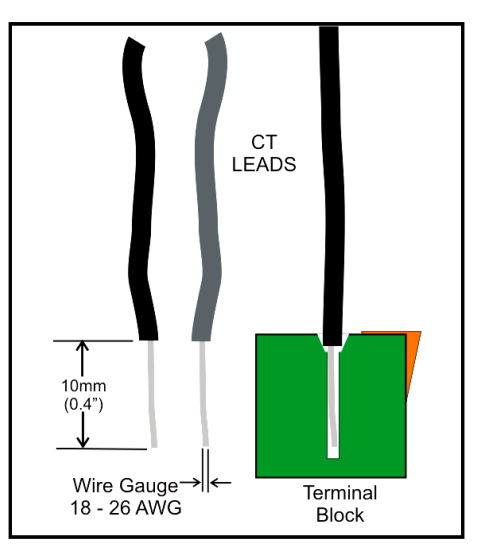

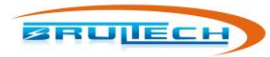

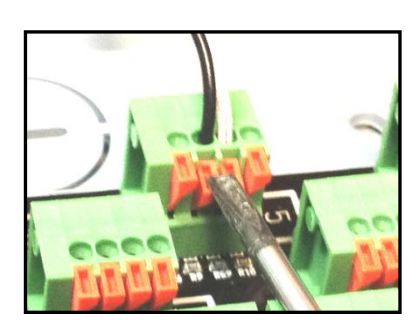

- 3. Insert the leads into the terminal block while making sure the leads are perpendicular. In most cases, both CT leads can be inserted at the same time. If the lead was stripped back 10mm, then the stripped section should be entirely inside the block with only the insulation visible.
- 4. Release the pressure to the spring tab.
- 5. Finally, tug slightly on the leads to make sure they are secure.

The channel number for each block is printed on the circuit board next to each terminal block as shown in the picture (right).

## **IMPORTANT!**

**Two types of current transformers are compatible with the GEM, Types A and B.** The difference between each type has to do with the type of signal which represents the sensed current:

**TYPE A:** The measured current is represented by a voltage output signal. **(SPLIT-60, SPLIT-100, SPLIT-200, SPLIT-400)**

**TYPE B:** The measured current is represented by a current output signal. **(Micro-40, Micro-80, Micro-100, SPLIT-170)**

Because of this difference, each CT type has to be connected to the terminal strip of the GEM in a different manner.

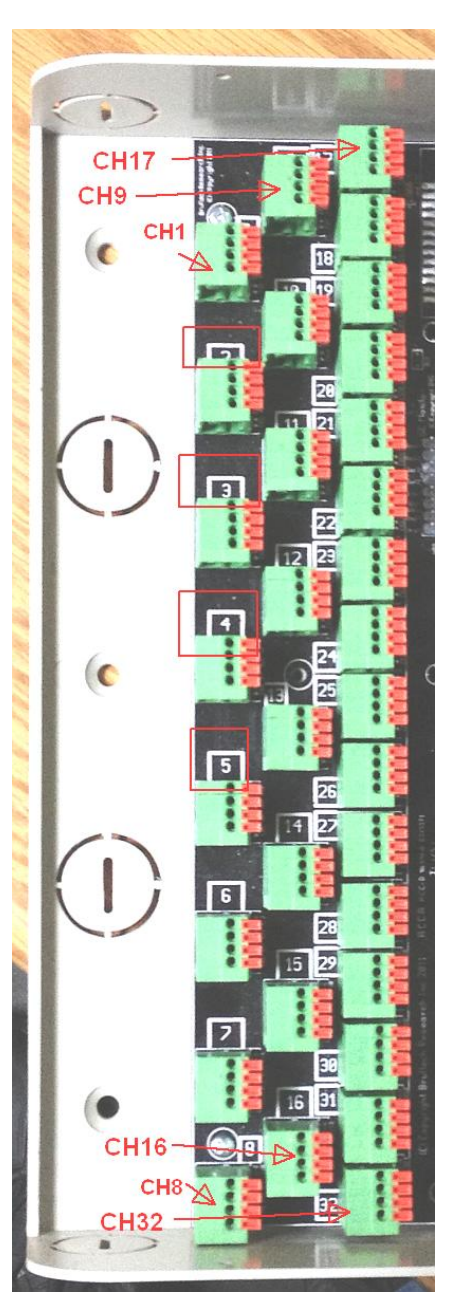

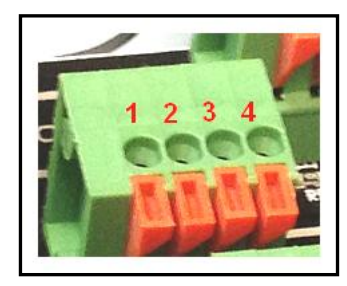

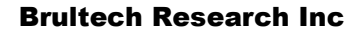

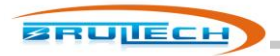

## **Type A CT Connection**

Again, what constitutes a "Type A" CT is the fact that the signal produced is a voltage, usually below 0.333V.

### *Single CT Connection*

**Type A** CT leads connects to terminals 1 and 2. This applies for any single "Type A" CT. When a single CT is connected to a channel, the lead polarity (lead color code) does not matter.

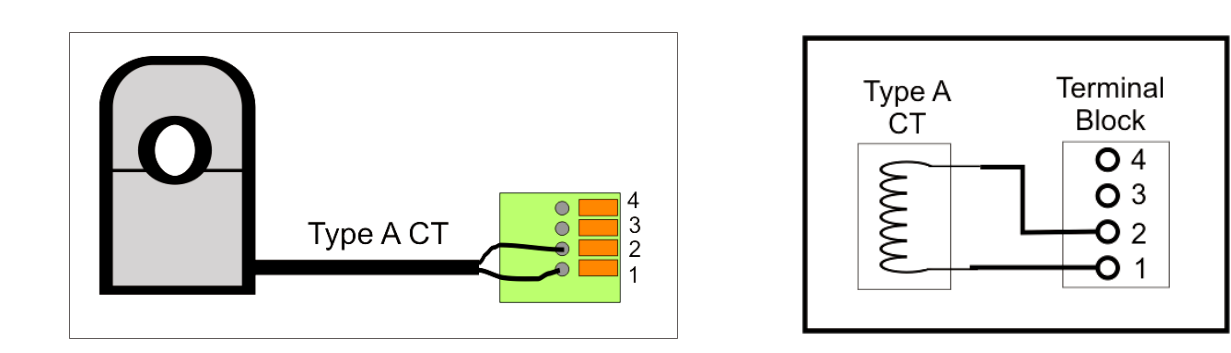

#### *Dual Type A CT Connections*

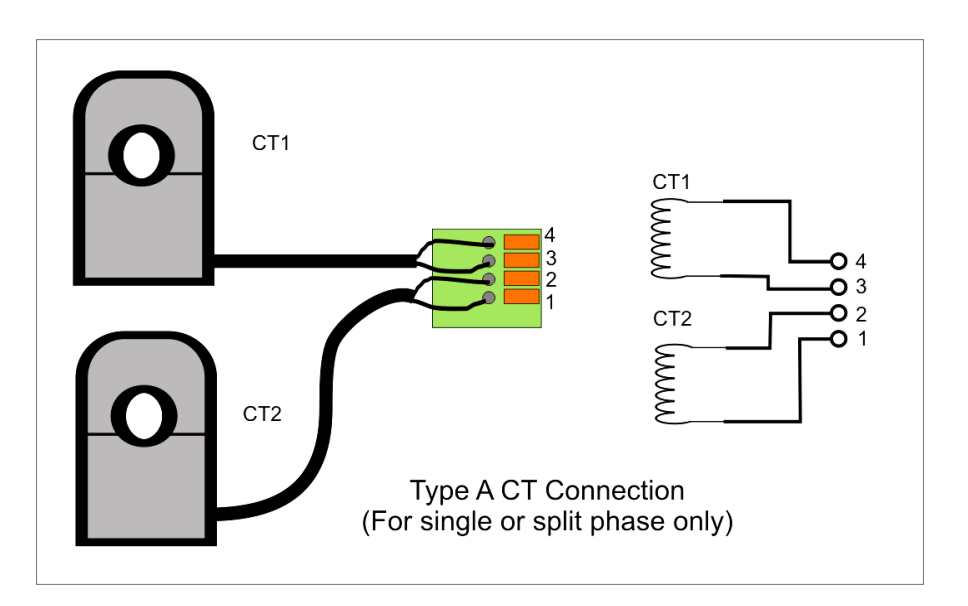

This technique for coupling two CTs on a single channel **only applies to single or split-phase** services. This cannot be done with 3-phase systems, unless the 2<sup>nd</sup> CT is monitoring another load located on the same phase. See 3-phase section for more information.

October 7, 2012

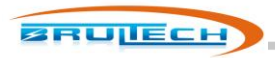

Both CTs must be of the same model. For example although SPLIT-100 and SPLIT-200 CTs are both Type A CTs, they may no be combined on a single channel.

It is important to pay attention to the lead polarity when more than one CT is connected to a single channel. If a mistake is made with regards to lead polarity, there will be no harm or damage as a result. The consequence of this is that the current from one CT will be subtracted from the other. For example:

*CT1 monitors a 60W load and CT2 monitors a 100W load. Improper polarity will cause the GEM to display this as a 40W load instead of 160W which is the sum of both loads.*

It is very easy to correct such a situation. Remove the leads of **one CT only** and swap the two leads….. insert the black wire where the white wire was previously and vice versa.

Sometimes it is just as easy to take the 50/50 chance a make a quick check by simply disconnecting one of the CT leads while observing the power (watt). If the power increases when the CT lead is removed, then simply swap the polarity on one CT only. This should result in an increase in power (providing there is a load on this circuit).

## **Type B CT Connection**

Again, what constitutes a "Type B" CT is the fact that the signal produced is a current signal, usually in the milliamp (mA) range.

#### *Single CT Connection*

**Type B** CT leads connect to terminals 2 and 3. When only one CT is connected to a given channel, the lead polarity does not matter.

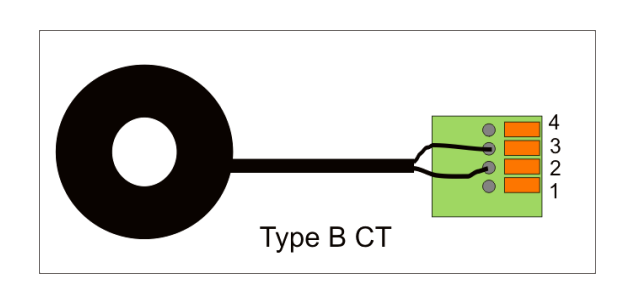

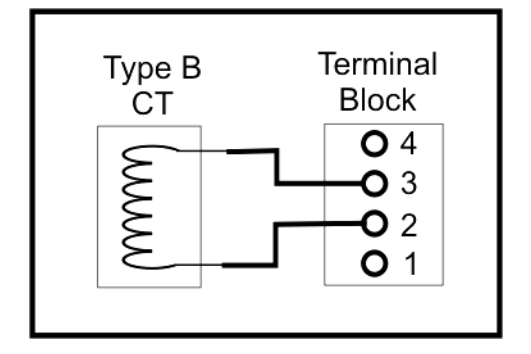

## *Dual Type B CT Connections*

This technique for coupling two CTs on a single channel **only applies to single or split-phase** services. This cannot be done with 3-phase systems, unless the  $2^{nd}$  CT is monitoring another load located on the same phase. See 3-phase section for more information.

October 7, 2012

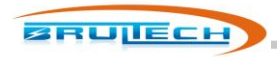

Both CTs must be of the same model. For example although Micro-100 and Micro-40 CTs are both Type B CTs, they may no be combined on a single channel.

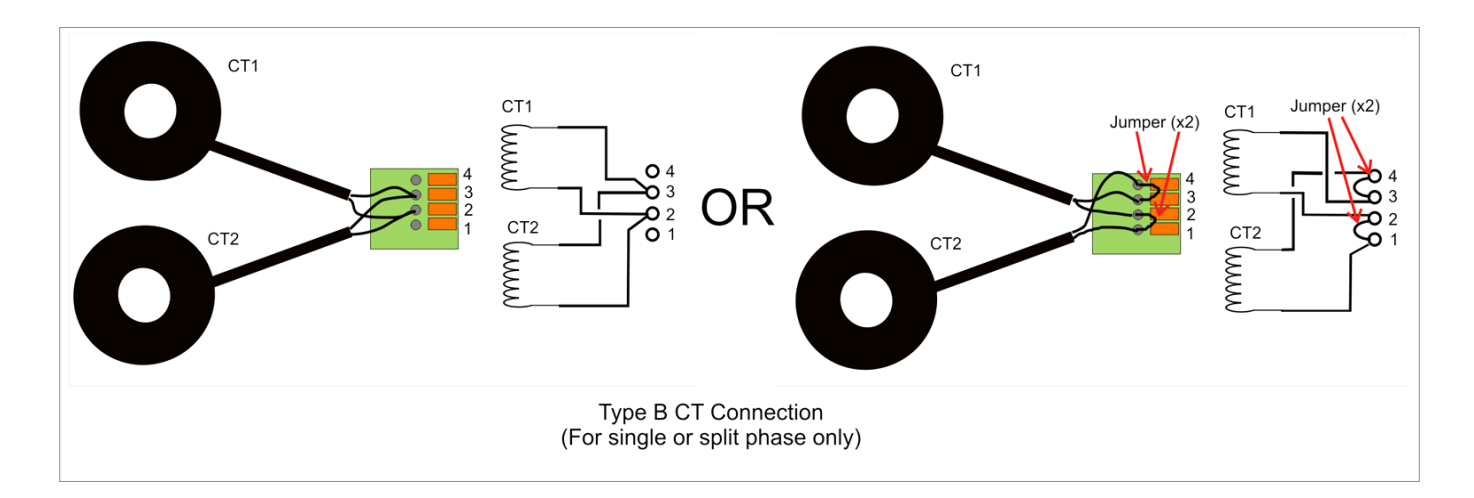

It is important to pay attention to the lead polarity when more than one CT is connected to a single channel. If a mistake is made with regards to lead polarity, there will be no harm or damage as a result. The consequence of this is that the current from one CT will be subtracted from the other. For example:

*CT1 monitors a 60W load and CT2 monitors a 100W load. Improper polarity will cause the GEM to display this as a 40W load instead of 160W which is the sum of both loads.*

It is very easy to correct such a situation. Remove the leads of **one CT only** and swap the two leads….. insert the black wire where the white wire was previously and vice versa.

Sometimes it is just as easy to take the 50/50 chance a make a quick check by simply disconnecting one of the CT leads while observing the power (watt). If the power increases when the CT lead is removed, then simply swap the polarity on one CT only. This should result in an increase in power (providing there is a load on this circuit).

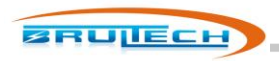

# **Pulse Count Inputs**

The GEM has four pulse count inputs. Pulse counter #1 and #2 are totally isolated from the GEM ground and circuit. Either of these two inputs require a DC pulse signal between 3V and 24VDC.

Pulse counters #3 and #4 are "dry" contact type counters. These inputs require switch contacts not connected to any power source, such as relay contacts or magnet switch contacts. Very low voltage from the circuit (5VDC) is used to complete the circuit.

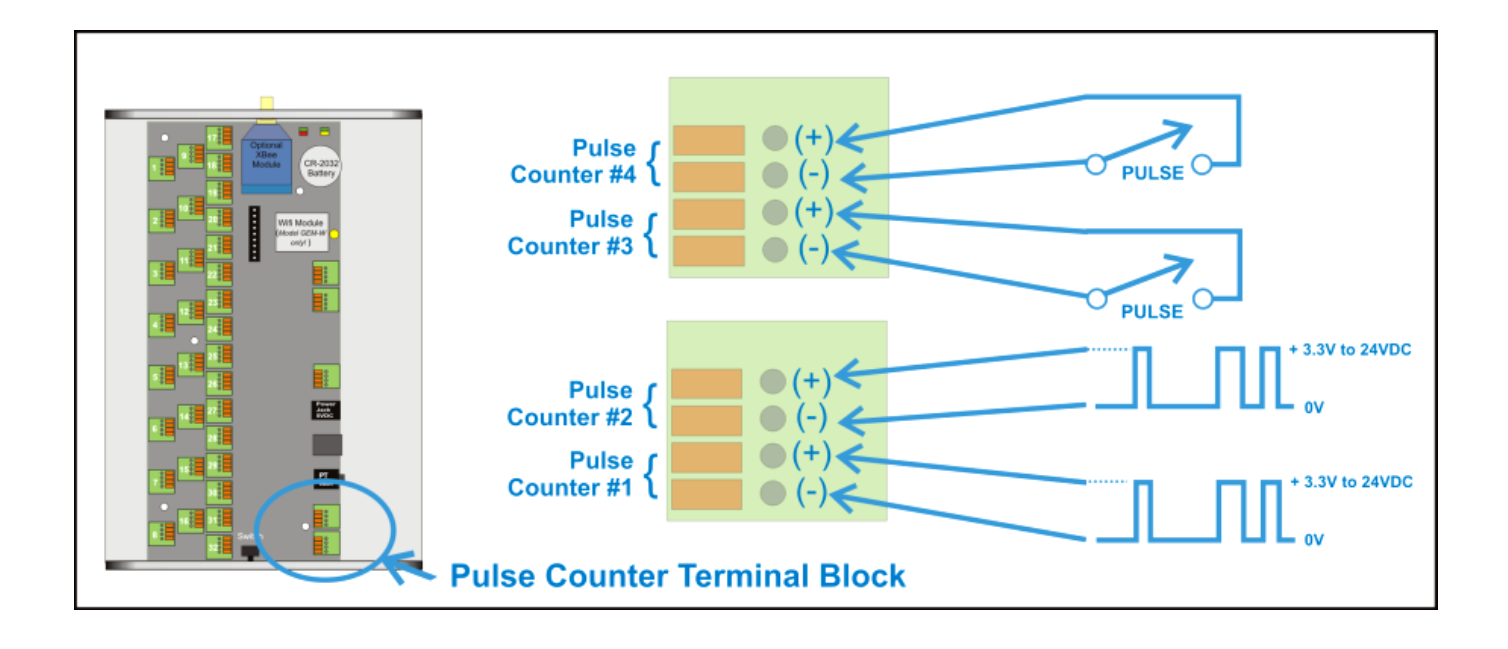

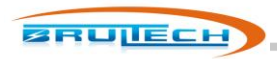

# **Potential Transformer (PT) Input**

The potential transformer is responsible for providing a low voltage image of the line voltage to the GEM for accurate true power calculations. This signal must be galvanic isolated to maintain safe low voltage to the GEM.

A 120VAC to 12VAC UL/CSA wall transformer (North America) is used as a potential transformer and is included in the GEM package. Since the step down ratio is not identical for all wall transformers of the same model, the PT Type setting may altered slightly to improve voltage accuracy. This requires a true RMS DMM connected to the line voltage as a reference.

The PT Type value is increased or decreased slightly until the voltage displayed by the GEM, matches the voltage at the outlet where the PT is connected.

## **CAUTION!**

*Only galvanic isolated low voltage (<14VAC) PT certified by an accredited laboratory such as UL, CSA, ETL, whichever applies to your Country, may be used. NEVER connect directly to Line Voltage from the electrical panel! Failure to obey these rules can cause injury, fire or fatality!*

The GEM has two potential transformer (PT) inputs:

- A 3.5mm stereo phone jack
- A Mini USB jack

### *3.5mm Phone Jack*

The 3.5mm PT input is the most commonly used. By using its "stereo" capability, this jack may accept two voltage ranges: 14VAC and 333mVAC.

Typically, the PT signal to the GEM will be from a 120V/12VAC UL/c certified wall transformer. It will connect to the GEM using a 3.5mm "mono" plug.

Potential transformers will also be available with primary (line) voltage from 120VAC to 480VAC with an output signal in the 333mV to 666mV range. These PTs are fitted with a stereo plug making connection via ring and sleeve only (tip not connected). This allows the GEM to use the lower PT range.

There is a two pin jumper located near the 3.5mm jack to change the 333mV range to 666mV. This jumper should be pre-installed based on the PT being used.

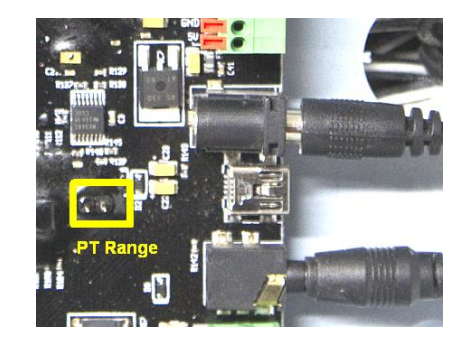

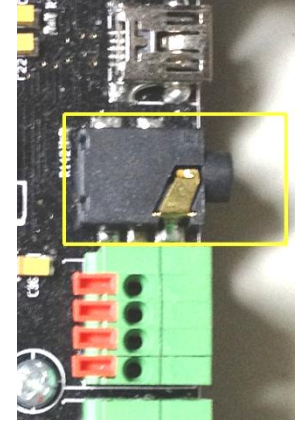

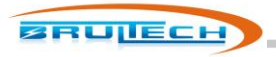

### *Mini USB Jack*

#### **The mini USB jack is NOT a USB communication port!**

The USB jack is for future option of a combined PT/Power Supply. The jack is configured such that the GEM may be powered using +5VDC USB power connection. The standard USB D+ and D- connections are used to supply 333mVAC potential transformer signal.

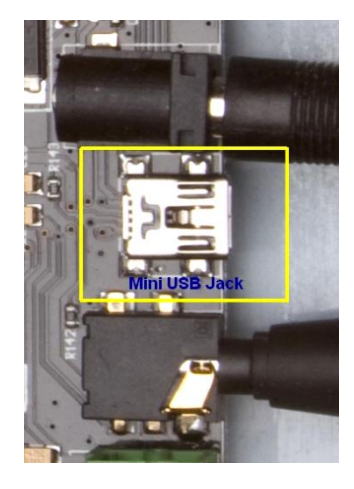

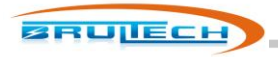

## **Power Supply Input**

Power to the GEM is supplied via a 2.1mm X 5.5mm barrel plug from a +5VDC power supply (center is +). Alternately, power may be supplied by the mini USB jack instead of the barrel jack (not both at the same time). These two supplies are connected together on the PCB. It is recommended to use the supplied transformer. Id a substitute is to be used, it MUST be UL/CSA (USA/Canada) certified (or whatever certification applies to your Country).

## **Power Supply Access Terminal Block**

A terminal block provides access to the GEM's +5VDC and +3.3VDC power supplies. It is recommended not to use these terminals unless examples are provided in this document.

The purpose of these terminals is to provide power for future options.

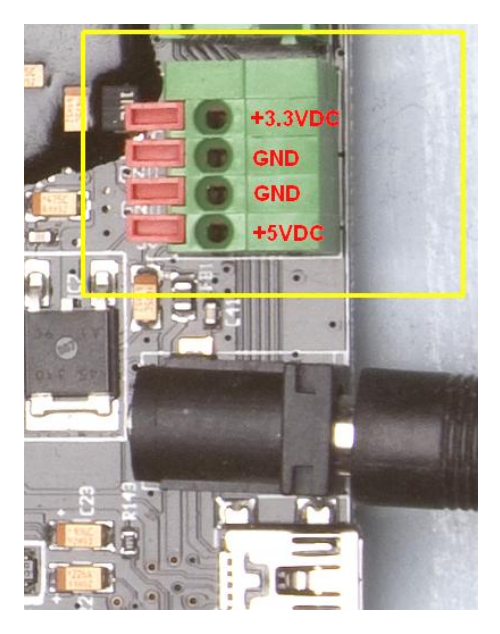

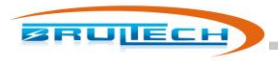

# **CT Installation**

All of the Brultech CTs have a marking "K  $\rightarrow$  L" except for the Micro CTs. This mark is used to specify the orientation of the CT when installed. "K" signifies the "source" which is where the power is coming from and "L" is the "load" which is the device receiving power.

When the CTs are installed, the arrow should point to the load. There is no harm if the CTs are installed backwards since this can be corrected by reversing the black/white leads when connecting to the GEM. Paying attention to orientation will simplify the connection process especially for 240V loads using two CTs and when connecting to 3-phase systems.

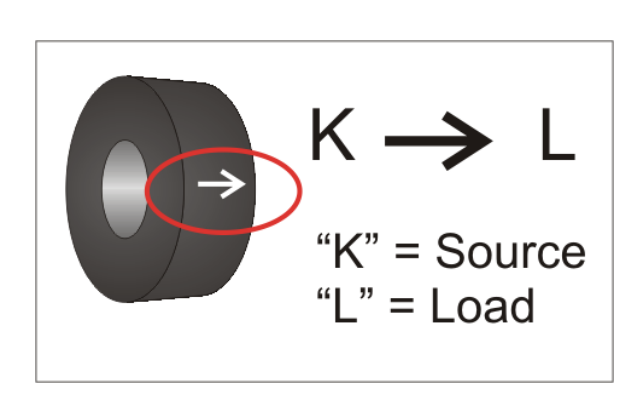

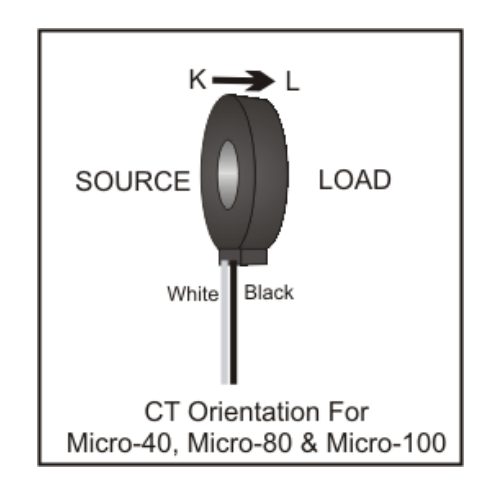

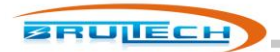

## **Single/Split Phase Residential System**

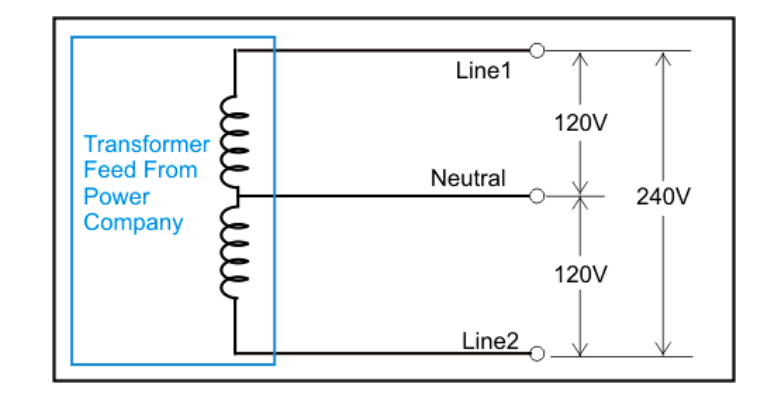

Almost every home in North America has its power supplied by a 120V/240V split phase service.

When installing CTs on a single or split phase system, it is recommended to install them such that the arrow points toward the load as illustrated in the diagram below. Following this rule will simplify the task of polarizing the CTs if more than one CT is connected to a given channel such as would be the case for 240V loads.

Some 240V loads may be monitored with a single CT as long as it does not required a neutral conductor which is common for many water heaters, baseboard heaters and some water pumps.

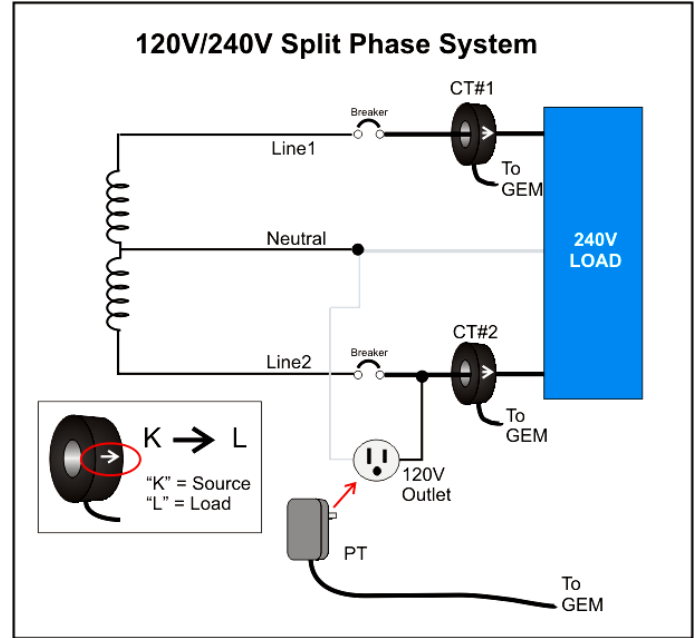

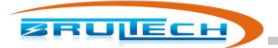

## **Three Phase (Polyphase) 4-Wire Wye(Y) System**

Most commercial and light industrial buildings will have three phase panels. Three phase (sometimes referred to as "polyphase") is preferred for powering large motors such as those found in rooftop AC units, refrigeration units and machinery. The most common system is the 4-wire "Y" 120V/208V feed as shown in the diagram below.

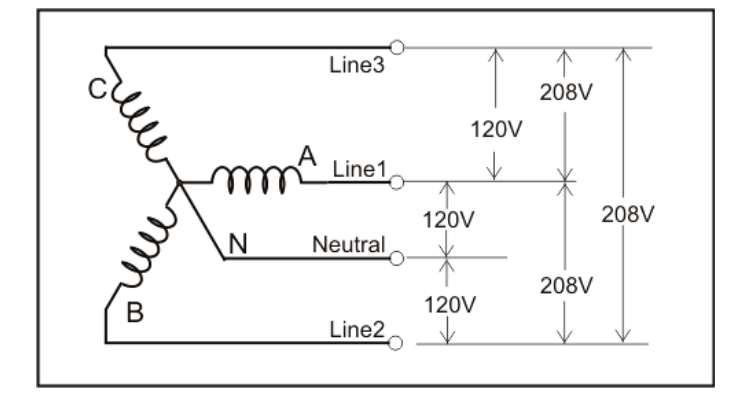

The GEM uses a unique method of monitoring the voltage of a three phase system. Typically, energy monitors require all three voltages to be monitored. The GEM simplifies matters by monitoring a single voltage phase. The diagram above shows how the simplicity of the installation since the voltage is obtained via a wall-transformer. Other PT solutions are also available that allow monitoring 3-phase systems up to 480V.

When setting up the GEM's input channels, one of the parameters required for 3-phase systems is the phase for a given channel: A, B or C. The following paragraph describes how to determine the proper setting.

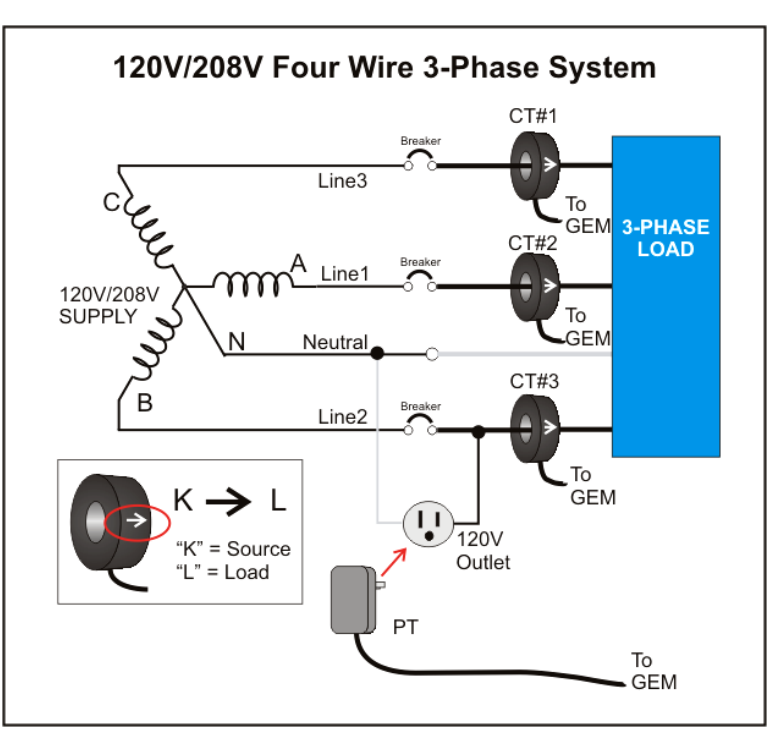

In the diagram above, CT#3 will be configured for Phase A because the PT is connected between Neutral and Line2.

**The important step is to note which phase (or Line) connects to the outlet which powers the "PT".** This is the reference and will always be considered "Phase A" when configuring the GEM. For example in the diagram above, the "120V Outlet" is

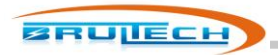

connected to "Line2", therefore the circuit that "CT#3" (which is connected to the Line2 load) is sensing will be configured for "Phase A. In this example, since Line2 = Phase A then:

> Line3 = Phase B Line1 = Phase C

Based on this example, the channel that CT#1 is connected to will be configured for "Phase B" and CT#2 channel will be configured for "Phase C".

To summarize, here are the possible combinations:

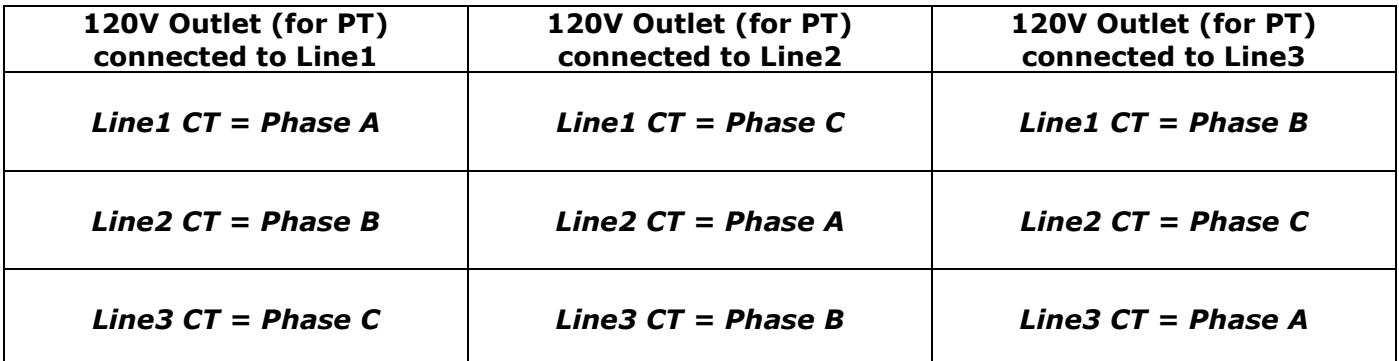

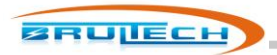

## *CT Connection (Four-Wire WYE System)*

Depending on the CT type used, the color code for the connecting leads should be as indicated in the table below. When setting up to monitor a three phase WYE system or load, only one CT is allowed per channel. The technique used to couple two CTs on a single channel only applies for single/split phase systems and NOT for three phase systems.

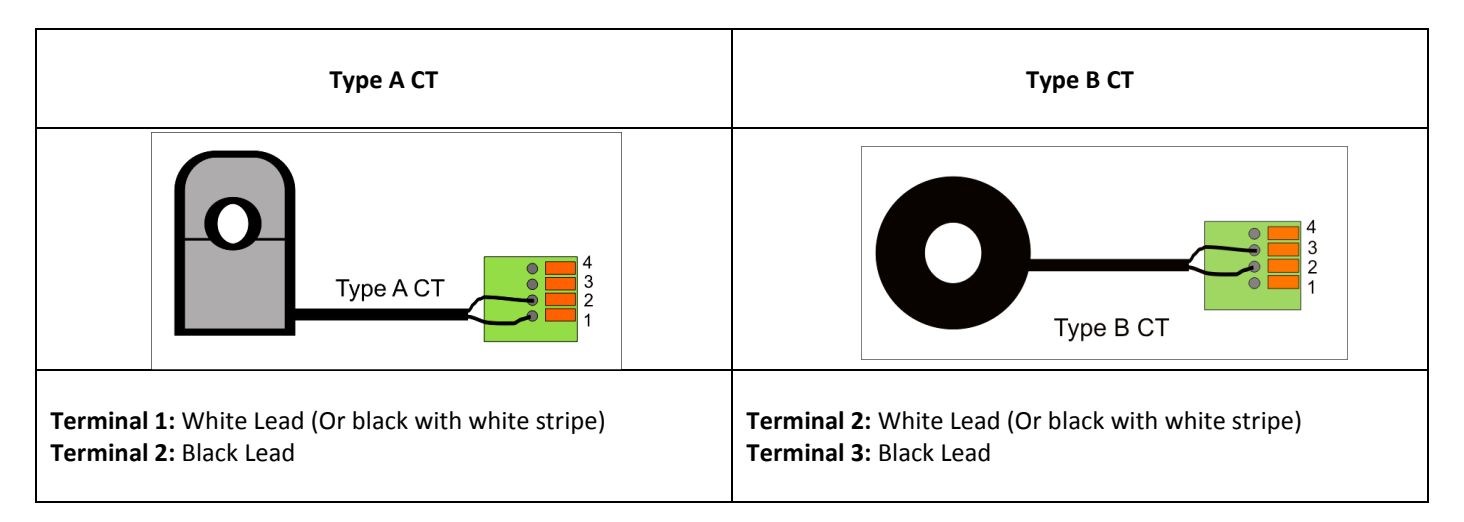

## *Displayed Polarity*

Once the CTs have been connected and it is time to setup the connected channels, the "Phase A" channel should be setup first. This is the CT channel which connects to the same phase as that which the PT is connected to.

Connect to the GreenEye Monitor using the setup program and make sure you have a connection established. (See "Setup Software" manual for more information).

Select "System" from the setup program and make sure the "Polyphase" option is enabled. Click "Save Settings".

Select "Channels" from the setup program, then refresh the values by clicking the "Update Summary" button. All CT settings and corresponding phase settings will be displayed. Set the CT values (type and range) then set the phase values as determined by the table (above).

Let's first concentrate on the "Phase A" channel. Select the "Real-Time Data" tab of the setup program. Make sure that the load is consuming power and that a wattage value is displayed for phase A. If the displayed watt value for phase A is a negative value, then you can easily rectify this by unplugging the PT, giving it half a turn and re-plugging it such that the two prongs are reversed. This will cause the negative value to because positive.

Verify that phase B and C channels have positive values such as phase A now does. If this is not the case, try changing the phase B channel configuration to C and likewise phase C to B. This should provide positive values for all three phases.

Given a three phase load, the total power for that load will be the sum of all three channels used to monitor it.

In some cases, you may encounter a load such as a water heater using only two of the three phases. The procedure is the same. Remember that there is a possibility that the heater uses only phases B and C. Again the same principle applies, simply disregard the unused phase and the total power is the sum of the two phases used.

October 7, 2012

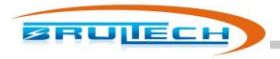

**Three Phase (Polyphase) 3-Wire Delta (∆) System**

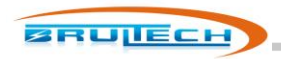

## **Communication Link**

The GEM provides a multitude of hardware communication options such as RS-232 which is standard on all GEM models. Optionally, WiFi, Zigbee® (XBee® module), Ethernet or other options are available. The "other" options is based on a header provided with "UART" access for those requiring a custom solution such as RS-485, Z-Wave® or other such solution.

Along with all of the hardware options, the GEM offers various packet formats and APIs for communicating with data hosts.

#### **COM Ports**

The GEM uses two communication ports: COM1 and COM2. In general, data from both ports are identical.

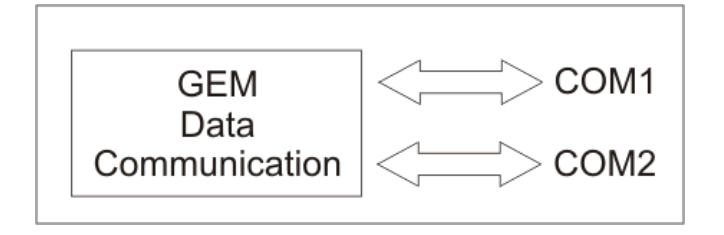

Each COM port is accessible via one of two RS-232 ports: RS-232(1) and RS-232(2). Any of the optional communication options described previously will share a com ports with its corresponding RS-232 port. For example, the RS-232(1) connection will receive the same data as that being sent to the WiFi module. This means that when the GEM sends a data packet or response to a command, the data will be transmitted via WiFi and RS-232(1) serial port. See diagram below.

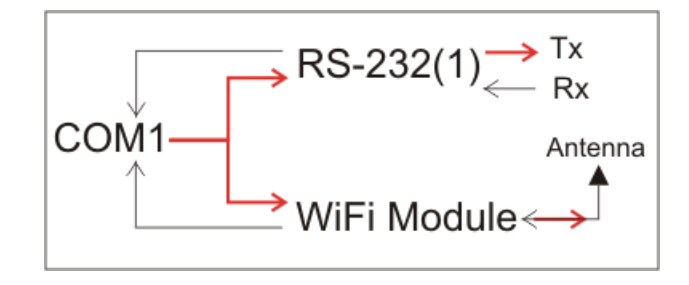

Figure x

If command data is sent to the GEM via the RS-232(1) serial port, the WiFi module will not "hear" this command. The same applies if data is sent to the GEM via WiFi. See diagrams below.

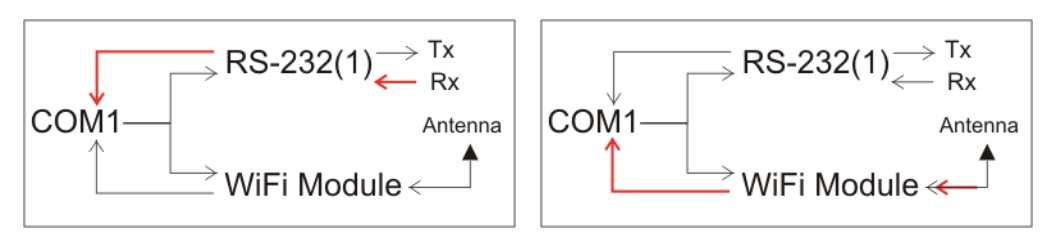

Figure x

The same concept applies to other shared COM ports.

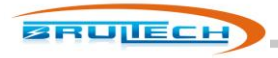

Here is a summary of how the COM ports may be shared:

**COM1** is connected to **RS-232(1)** and may be shared with **only one** of the following optional devices:

- WiFi Module
- Ethernet Module
- Combination WiFi/Ethernet Module
- Custom PCB connected to the 1 X 10 pin header (3.3V TTL level signal). **\*NOTE:** Improper connection to the header may damage the GEM and void warrantee. Consult Brultech before experimenting with this port.

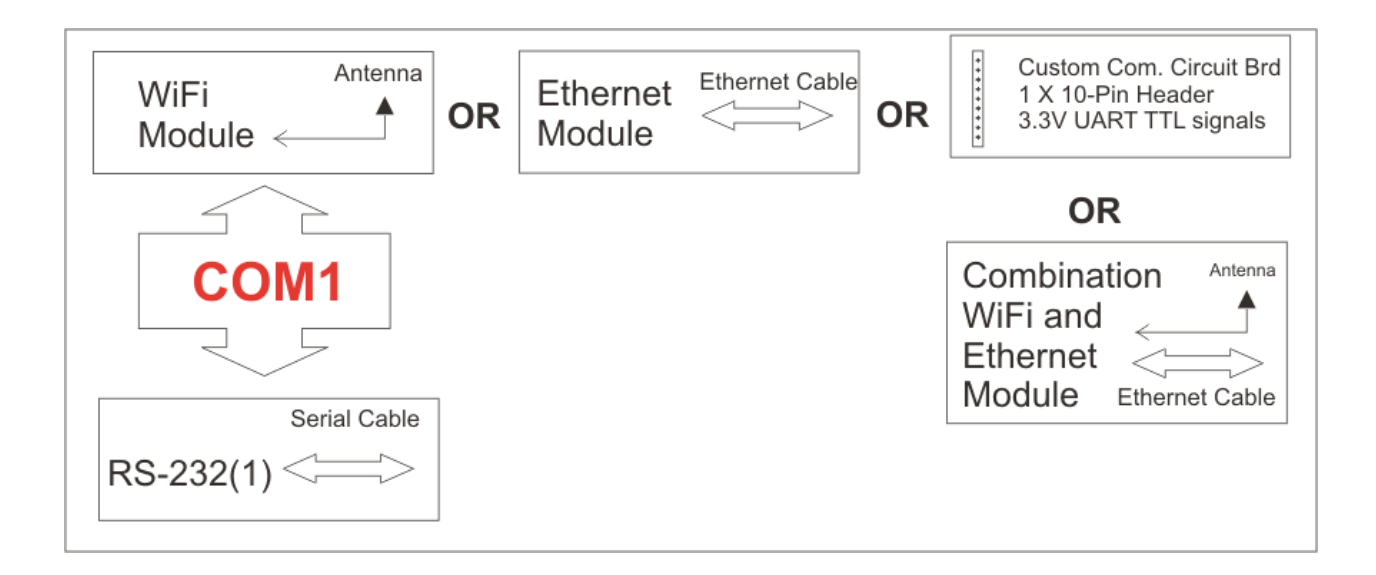

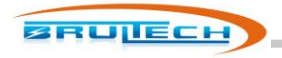

**COM2** is connected to RS-232(2) and may be shared with **only one** of the following optional devices:

- XBee® Module
- Device compatible with the XBee® module footprint and pin-out
- Custom PCB connected to the 1 X 10 pin header (3.3V TTL level signal).\* Improper use may damage the GEM and void warrantee. Consult Brultech before experimenting with this port.

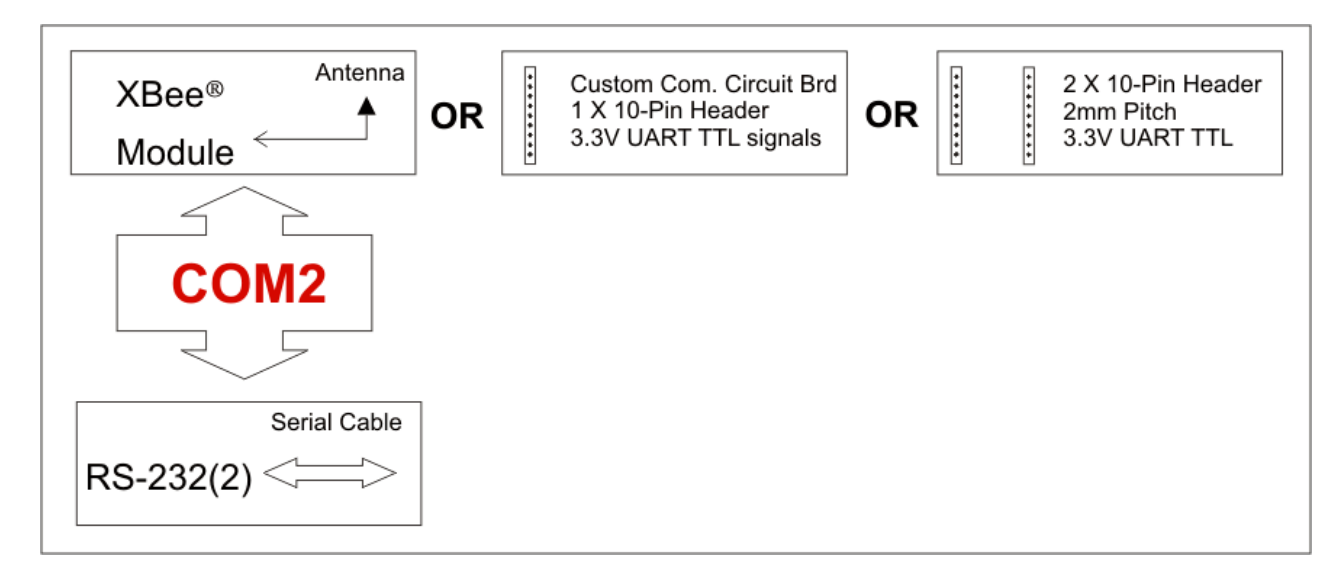

## **COM Port Bridge Mode**

For setup purposes, there is a method whereby a serial port or communication device can talk directly to one another as long as each is on a different COM port. This is done using "Bridge Mode". This mode creates a virtual connection between a COM1 and COM2 device.

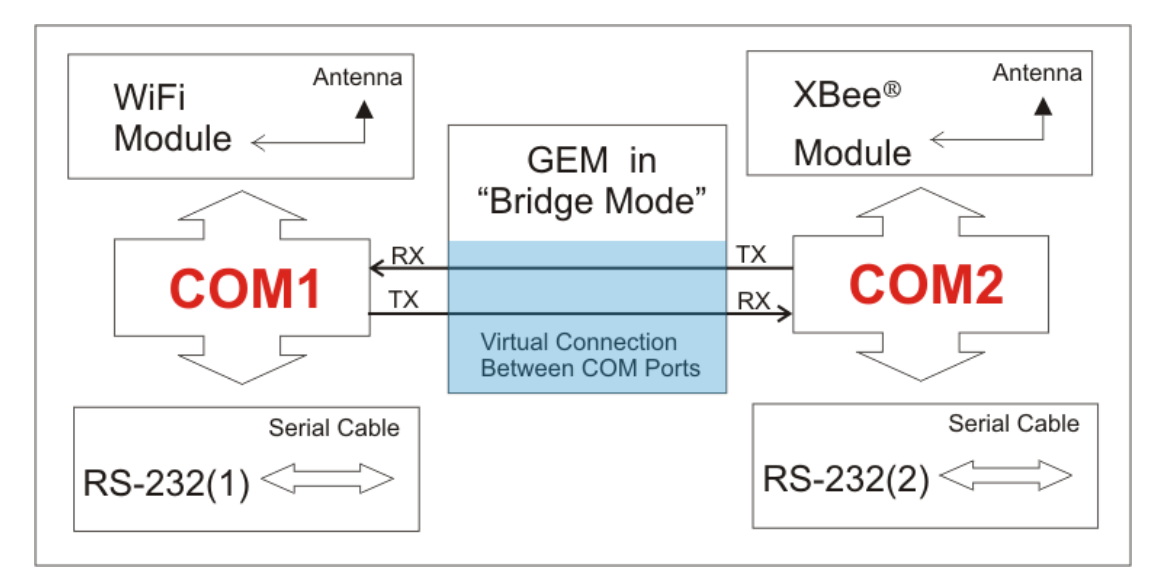

The purpose for this is to enable setup or firmware upgrades for specific communication devices. For instance, an XBee® module's firmware may be upgraded by connecting to RS-232(1) and bridged to communicate directly with the XBee®

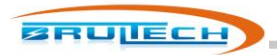

module. Another common use would be to connect to the RS-232(2) port and setup parameters for the WiFi module (if present).

Bridge mode is baud independent which means that the virtual wire section will work at any common baud rate without any required configuration. The baud rate setting for each device must however be the same. For example, if you are bridging an XBee® module to setup the WiFi module, both devices must be set to the same baud rate. Bridge mode does not support hardware flow control.

When the GEM is in bridge mode, it no ceases all operations and only operates as a bridge. Bridge mode is exited by a special timed command sequence or simply by momentarily pressing the GEM's push button switch (14).

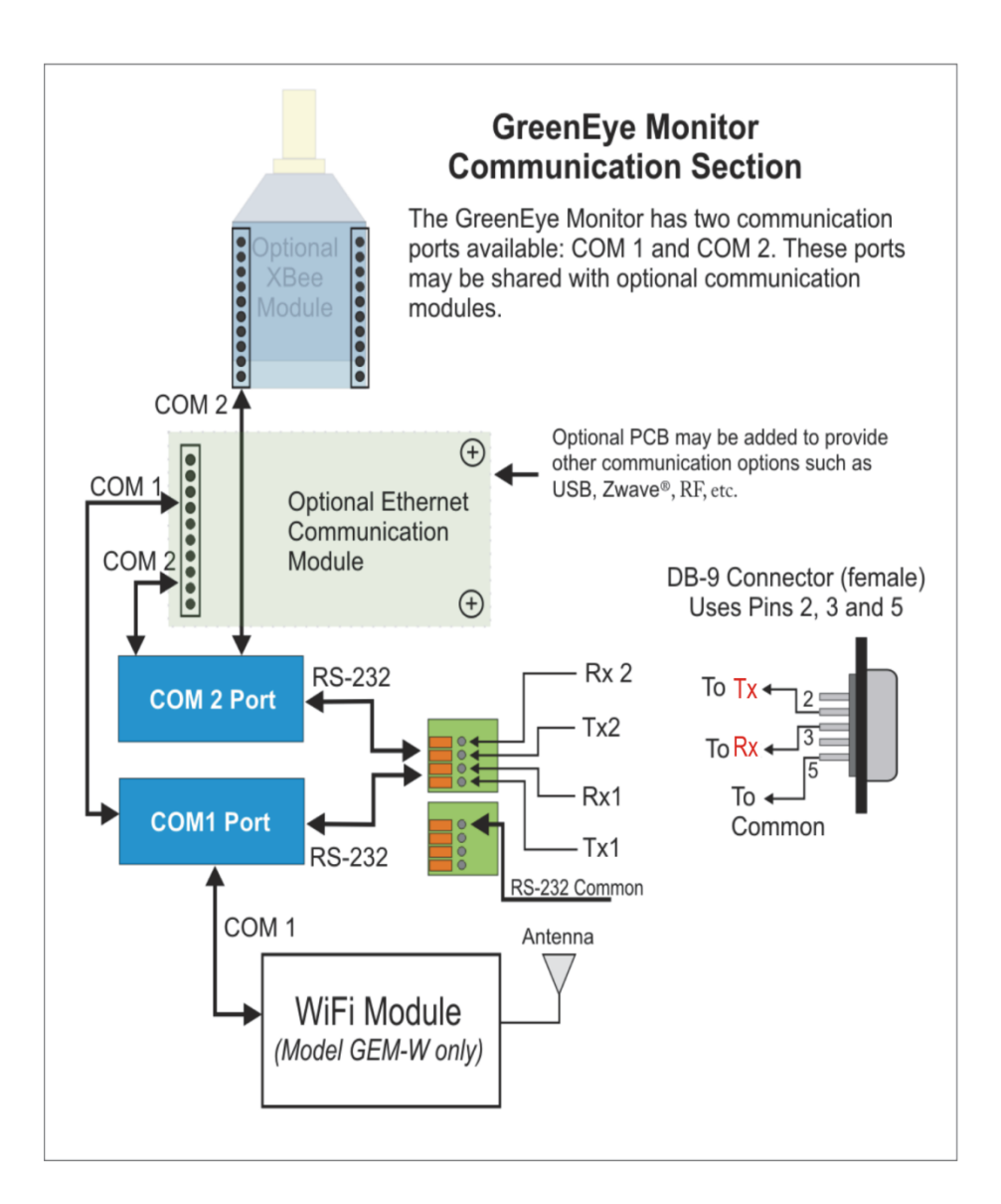

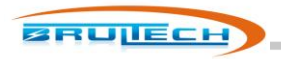

#### **RS-232 Port**

Every GEM device comes with two RS-232 ports. The RS-232 port may be used to connect directly to an automation system, a "Serial to Ethernet" device such as "EtherPort" or to a serial to USB adaptor. Either of these ports may be used at the main communication gateway or simply to configure the GEM, the GEM's (optional) WiFi module or the GEM's (optional) XBee® module.

The GEM is capable of being put in "Bridge Mode" which causes Com1 and Com2 to be linked together so that the RS-232 port can talk directly to a module on the opposite port.

Connection to the RS-232 port is accomplished via terminal blocks #8 in the "layout" section.

Typically only one RS-232 port would be used therefore there is only one common (GND) connection available.

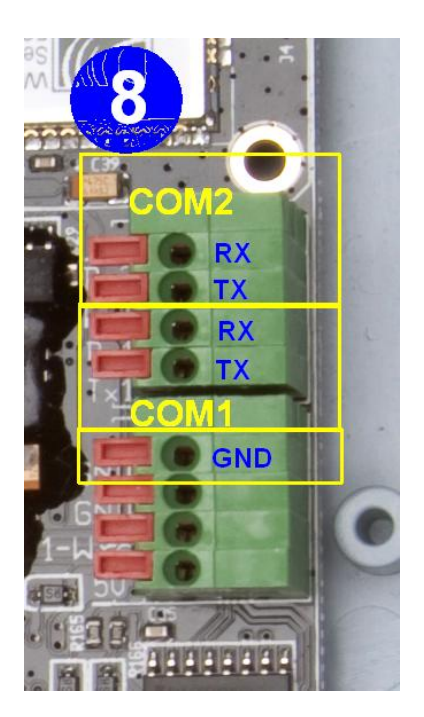

## **WiFi Communication Option**

#### **NOTE:** *This option will soon be discontinued due to erratic performance of Roving Networks' RN-171 WiFly Module*

The model GEM-W is equipped with a WiFi module. The module is initially configured so that a PC with WiFi can connect to it in ADHOC mode for the purpose of setting it up to access a local wireless router. Once this setup is completed, the GEM then connects to the WiFi router as a client.

Before the WiFi module is configured, you must determine the destination for the GEM data. This destination is where the data will be hosted such as:

- A energy monitoring hosting site (check-it.ca, smartenergygroups.com, etc)
- Brultech local web-server/dashboard
- Your own personal website
- A local computer

The WiFi module communicates via COM1 port, therefore if RS-232 communication is required, COM2 RS-232 should be used.

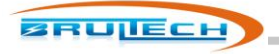

## **Ethernet Module Option**

The Ethernet module provides a robust connection to a network or PC. It is typically setup as a client although it may be configured as a server. The mode selected mostly depends on the data hosting method selected. Currently our options consist only of client mode applications although some customers have created custom software requiring the GEM to be setup as a server.

The Ethernet module may be configured using the EtherX Configuration software available on our website.

#### **Combination WiFi and Ethernet Communication Option**

This preferred option provides a robust WiFi and Ethernet connection. Configuration is done via web browser connected to the internal website. Both options may be used simultaneously. Both options use COM1 leaving COM2 open for RS-232 or XBee® module.

#### **XBee® Module Option**

The XBee® module provides a wireless link using ZigBee® communication via "mesh" network. The GEM incorporates a module socket for easy installation of the two most popular module types: whip antenna or RPSMA antenna connector.

The baud rate must be changed from XBee's default 9600 baud to 19,200 baud.

Since the ZigBee protocol has a limited data throughput and the GEM packets are fairly large, the GEM may be configured to send ZigBee data in specified chunk sizes along with a specified time between chunks.

Hardware flow control may also be enabled to further protect the module from buffer overrun.

#### **Custom Com PCB Header**

There is a footprint on the GEM to accept a custom designed communication circuit board. This is available only if the GEM does not have a WiFi or Ethernet module installed.

The purpose for this footprint is to allow the development of a custom communication circuit board which would allow an alternate communication method such as RS-485, RS-422, Z-Wave, etc. Additionally, the PCB developer may wish to include a processor on board to incorporate proprietary API, functions, security, etc. The header consists of a 10-pin female socket with a 2mm pitch.

- 1. Ground/Common
- 2. Vcc +3.3V
- 3. COM1 Reset (output) Low Active
- 4. COM1 CTS Flow Control (input)
- 5. COM1 Tx (output)
- 6. COM1 Rx (input)
- 7. COM2 Tx (output)
- 8. Green LED (hi active)
- 9. Yellow LED (hi active)
- 10. COM2 Rx (input)

**NOTE**: Please contact us for more information before using this header. Improper use may damage the GEM.

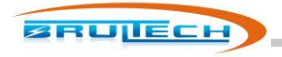

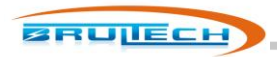

# **Firmware Upgrades**

It is very important establish a robust communication link with the GEM before performing firmware upgrades. The GEM has two processors, "COM" and ENG". Each processor has its own specific firmware with "GEM\_C" or "GEM\_E" as part of the filename followed by the version number. Example:

- COM firmware file: **"GEM\_C Firmware 1.59.fmw"**
- ENG firmware file: **"GEM\_E Firmware 1.36.fmw"**

It is not always required to upgrade both processors. Typically the COM processor may require upgrades as more features are made available. The ENG firmware may not need to be upgraded.

Firmware upgrade is accomplished using a PC in conjunction with the GEM Setup Application. This program is a Java ".jar" application which runs on Windows®, Linux® or Apple®.

The PC connects to the GEM using any of the available communication links:

- Ethernet
- **WiFi**
- XBee®
- RS-232
- USB , via serial to USB cable

If a USB or Serial connection is used instead of a TCP/IP connection, a bridge application will need to be used to bridge the Serial connection to a TCP/IP connection compatible with the GEM setup program.

As mentioned earlier it is important to have a good wireless connection when upgrading the firmware. If the wireless signal is week or intermittent then it is recommended to move the wireless devices in closer proximity.

#### **COM Processor Firmware Upgrade**

The COM processor is the GEM's main processor. It is also responsible for coordinating data flow when upgrading the ENG processor. There could be a situation whereby the COM processor's firmware becomes corrupt during an upgrade due to interruption in communication. If this occurs, the GEM will no longer be functional. Fortunately there is a procedure to recover from this situation as explained later in this chapter.

The most recent firmware file may be downloaded from our website. Notes indicating issues resolved or features added for each firmware version are also available and should be viewed before upgrading. This will discourage needless upgrades if the changes do not affect your application.

A communication connection between the GEM and a PC running the "GreenEye Monitor Setup" program will have to be established. If the GEM is configured to send data to an online hosting site the communication module may need to be redirected to the PC unless a secondary communication method is available. For example, if data is forwarded to an online host via WiFi or Ethernet connection (GEM COM1), firmware upgrade may be performed using any of the COM2 options such as RS-232 or XBee® module. If no other COM2 option is readily available, the TCP/IP connection will need to be redirected from the online data host's IP address to that of the PC. The procedure for doing this will depend on the type of communication module used.

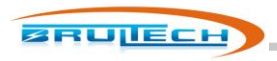

Once a communication link is established between the GEM and the PC running the GEM setup program, the procedure for upgrading the firmware is:

1. Verify that the communication link is established by verifying that the GEM setup program's "Connection Status" indicates "Connected" inside the green box on the top left window of the program.

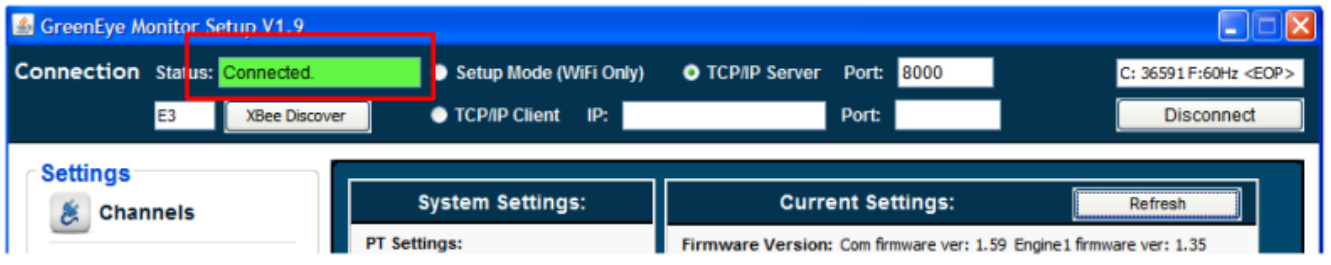

2. Click "System" from the left menu.

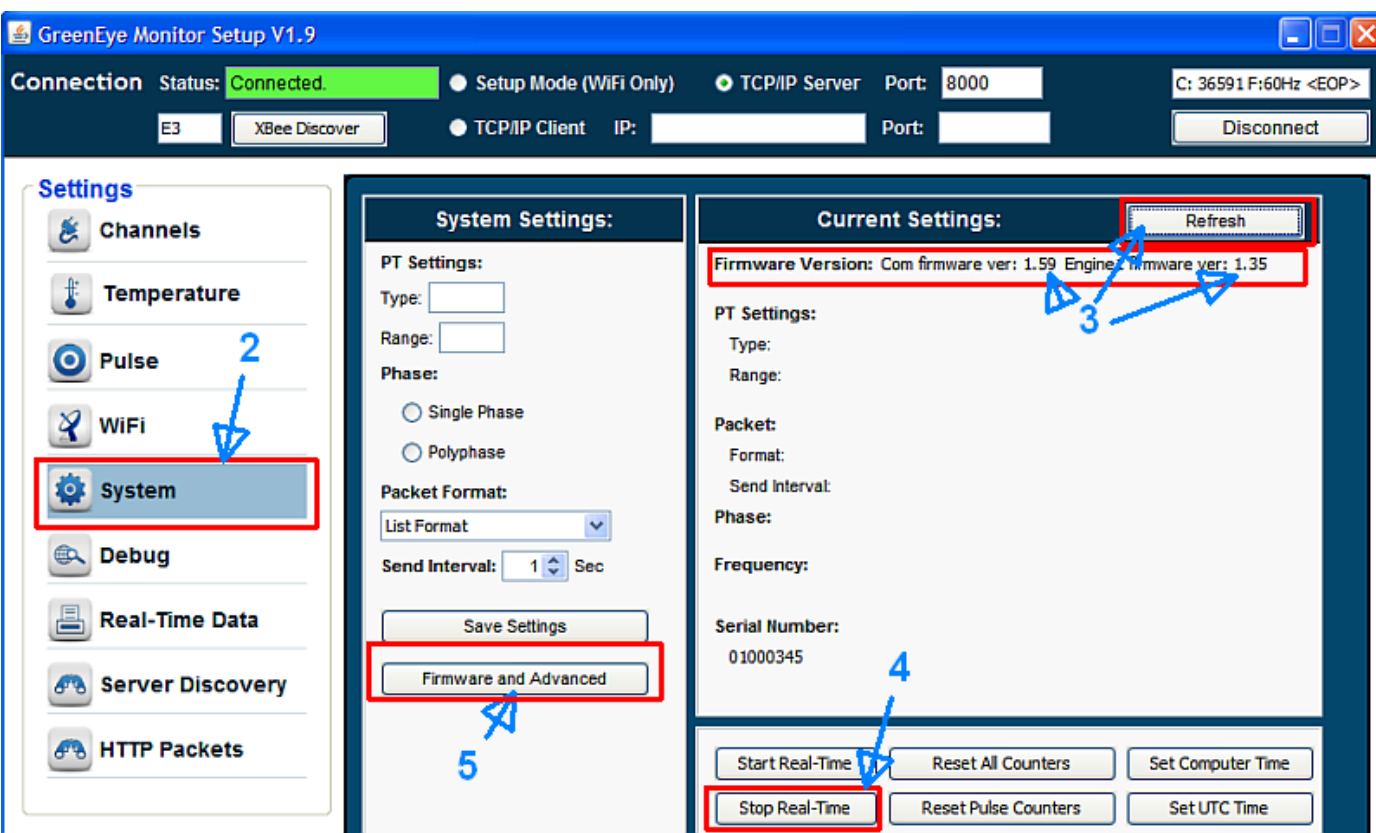

- 3. Click "Refresh" and take note of the current firmware version
- 4. Click "Stop Real-Time".
- 5. Click "Firmware and Advanced". This will open a new window.
- 6. Click "COM Firmware". A window will open

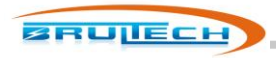

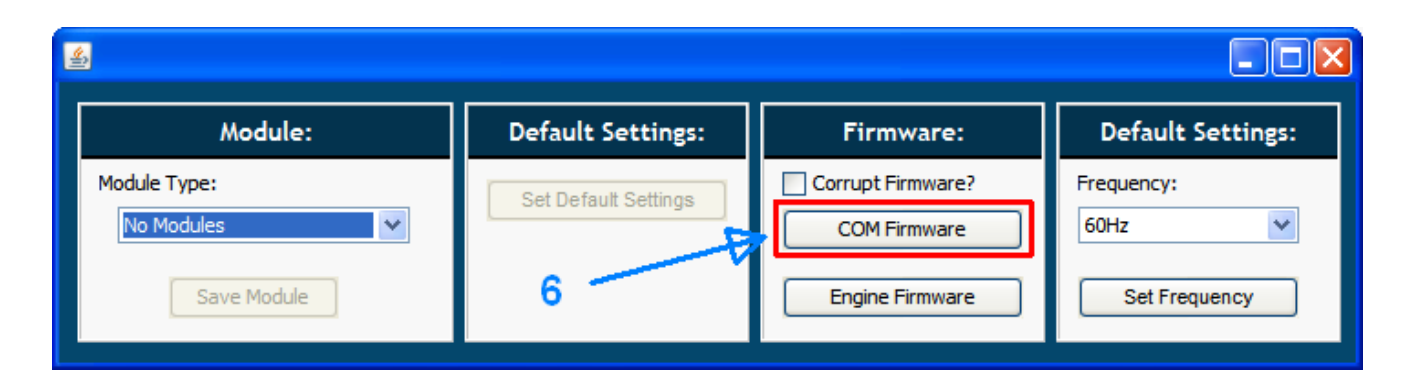

7. Click "Select Firmware". Select the firmware file.

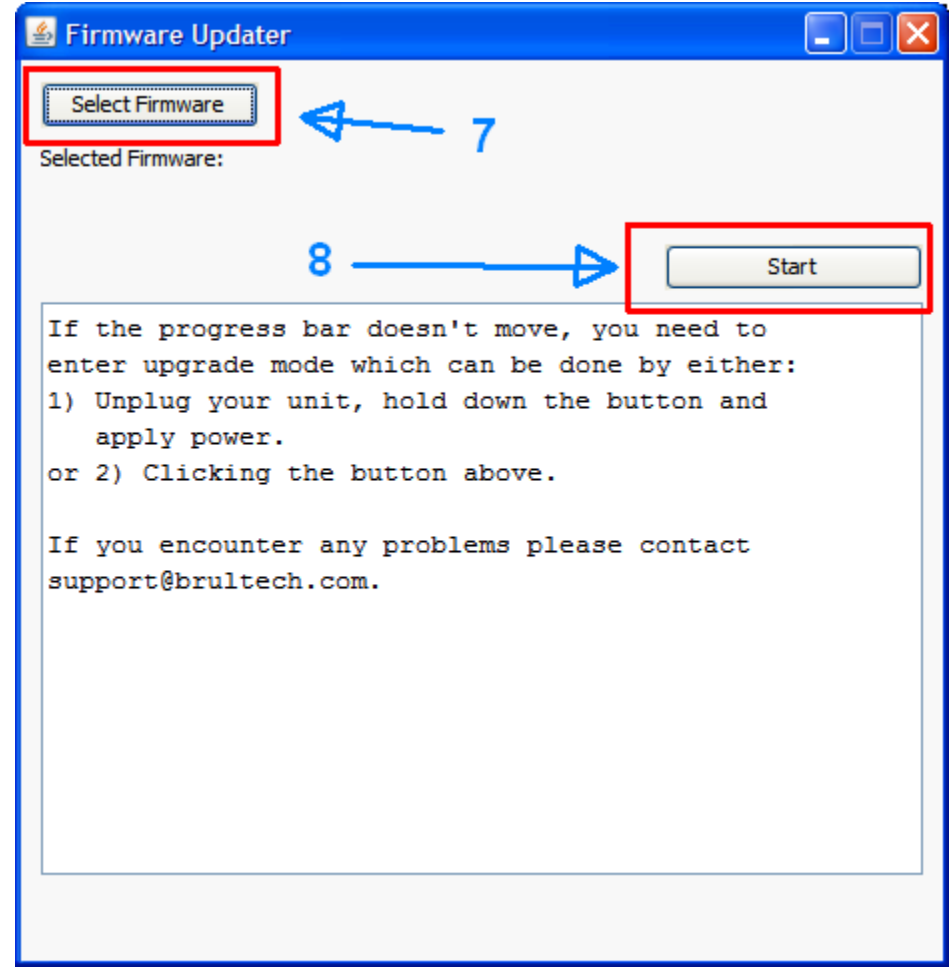

8. Click "Start"

Depending on the communication link, it may take a couple of minutes for the upgrade to complete. Pay attention to the trail of dots generated as data is transferred.

October 7, 2012

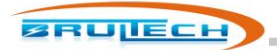

If for any reason the GEM stops responding midway through the upgrade wait several seconds since there may be a pause in data transfer when using WiFi or XBee®. If there is no response for 1 minute or so and the upgrade has not completed. Something may have occurred to corrupt the firmware. If so, follow the procedure in "Recovering from corrupt COM firmware" section below.

## **Recovering From Corrupt COM Firmware**

Firmware may become corrupt if data communication is interrupted while upgrading firmware. In the event that this happens, the GEM will not function properly if at all. There is a special procedure used to recover from such scenario:

- 1. Remove power (5VDC) from the GEM.
- 2. Remove the CR-2032 battery
- 3. While holding down the PB switch, power up the GEM
- 4. Once the GEM is powered, release thee PB switch. The system LED (left) will glow a solid red
- 5. Establish a robust communication link between the PC and the GEM
- 6. Make sure the "Corrupt Firmware" checkbox of the GEM setup program is checked

### **ENG Processor Firmware Upgrade**

The procedure for upgrading the ENG firmware is the same as that for the COM firmare (described above) with the following differences:

- 1. Once a communication link is established, send a "Reboot COM" command. This is done by clicking the "Debug" menu and clicking "Reboot COM" command.
- 2. In step 6, click "Engine Firmware" button instead of the "COM Firmware" button.

If the ENG firmware upgrade fails for any reason and the ENG firmware becomes corrupt, the method for recovery is different than that of the COM firmware.

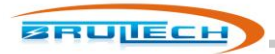

## **Recovering From Corrupt ENG Firmware**

Recovery from a failed ENG firmware upgrade is different and simpler than that for the COM corrupt firmware. Simply press the PB momentarily so that the SYS LED returns to green then repeat the procedure.

DO NOT CHECK THE "Corrupt Firmware" OPTION IN THE SETUP PROGRAM! This option only applies to the COM firmware.

If the GEM is at a remote location and the PB cannot be pressed, simply wait for 80 seconds as the GEM will automatically exit the ENG firmware upgrade function. Again, the ENG firmware upgrade can be attempted again.

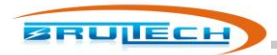

# **Technical Specification**

## **Power Metering**

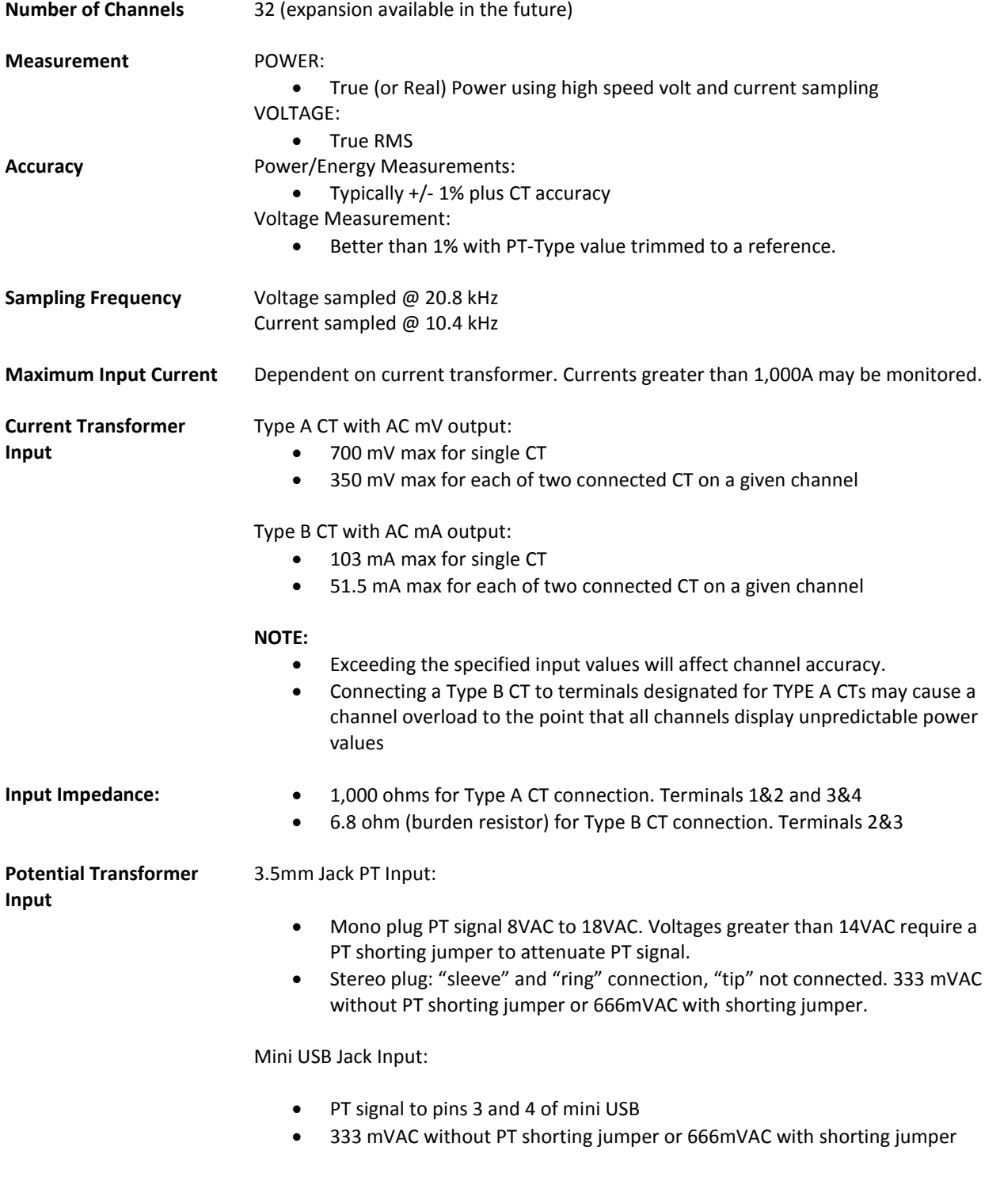

Potential Transformer GEM supplied with UL/c wall transformer with < 2 degree phase error.

October 7, 2012

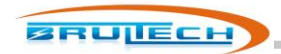

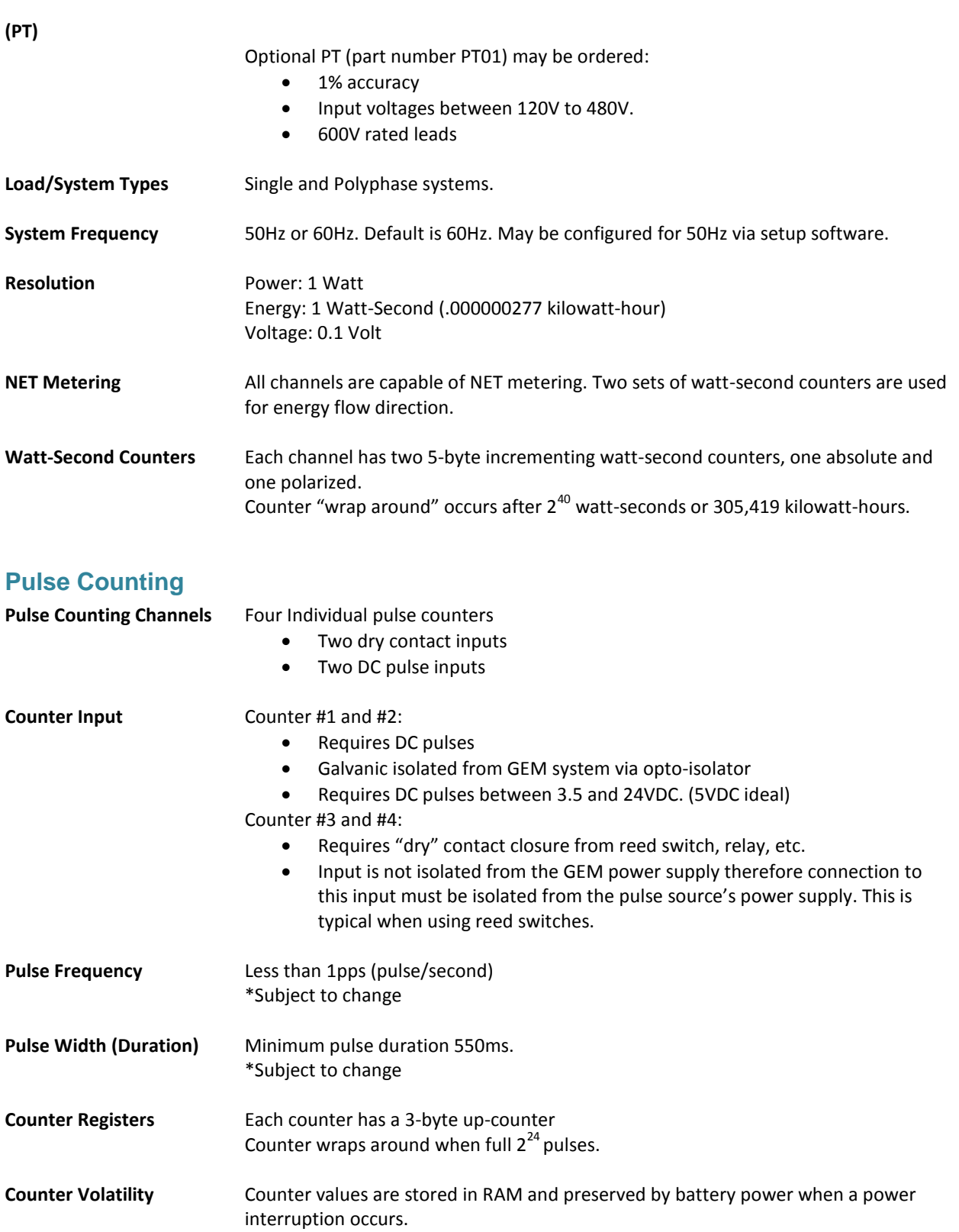

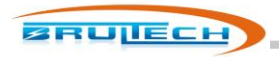

## **Temperature Sensing**

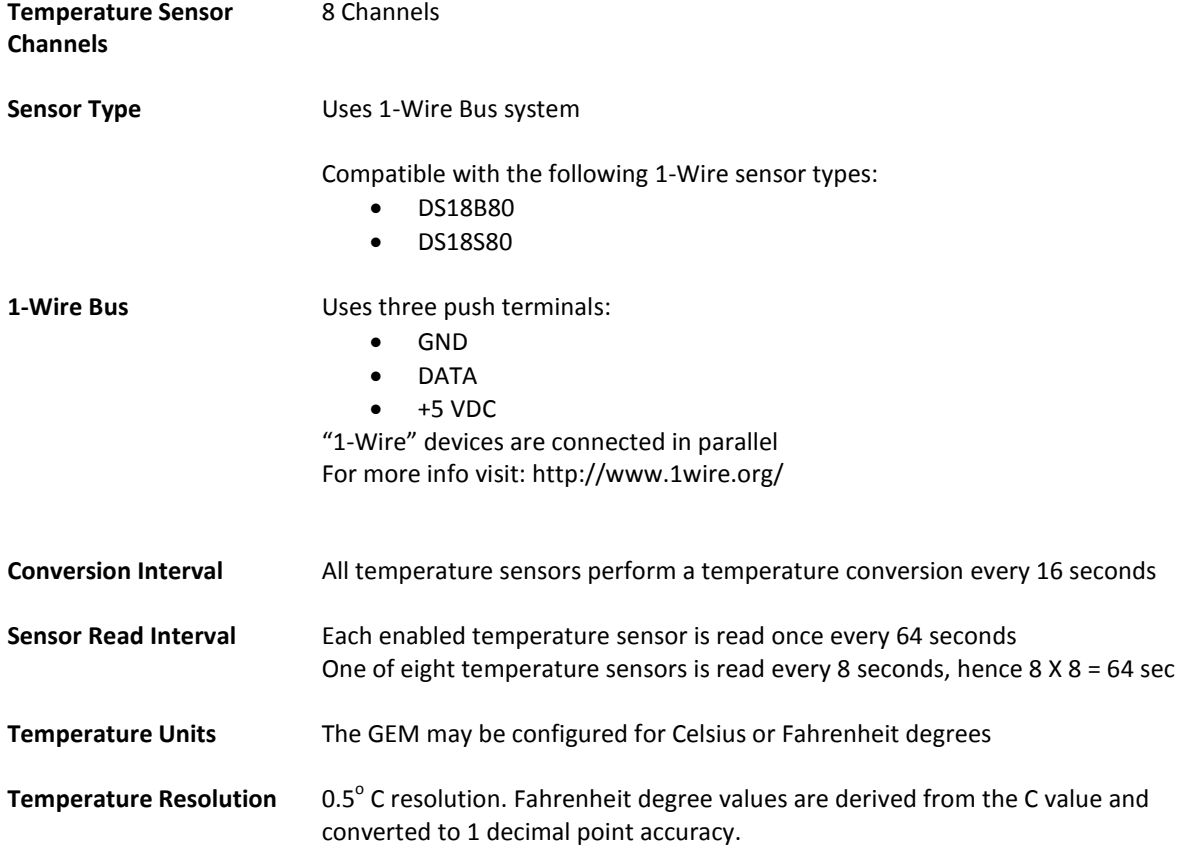

## **Communication**

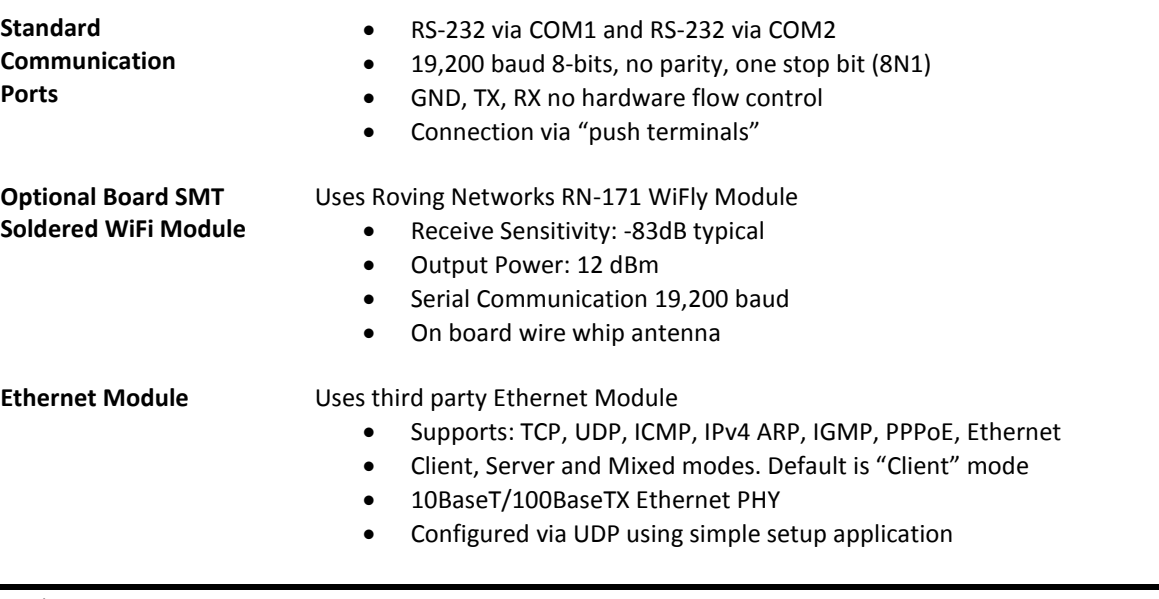

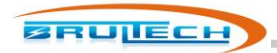

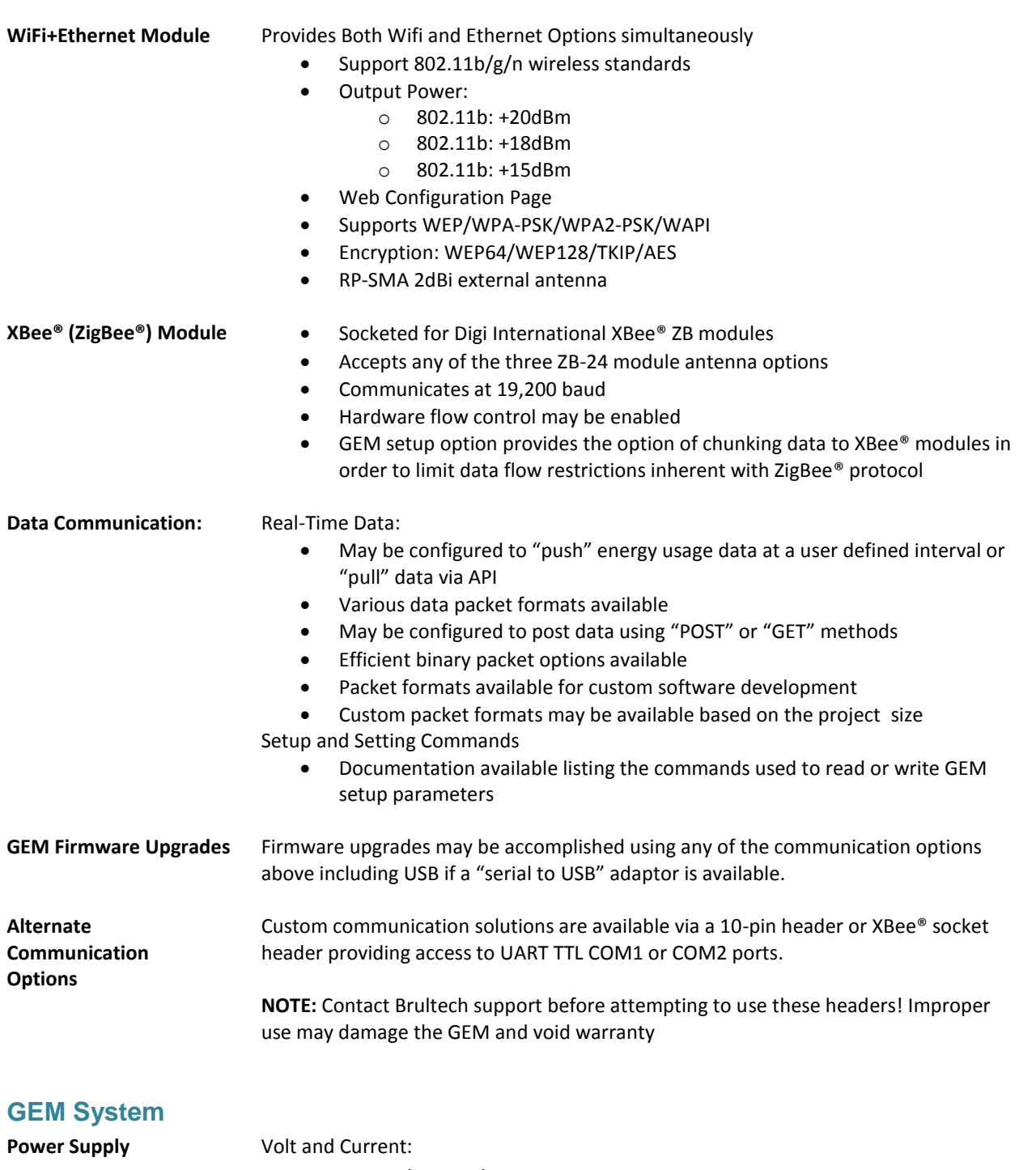

- 5VDC +/- 5% UL/CSA approved
- 1.5A AC Adaptor (typically uses less than 200mA depending on communication module used)

Consumption:

- Typically less than 1 watt
- Power Connection:
	- 2.1mm X 5.5mm barrel jack, center positive (standard)
	- Optional power connection via mini USB jack instead of barrel jack

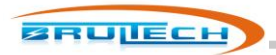

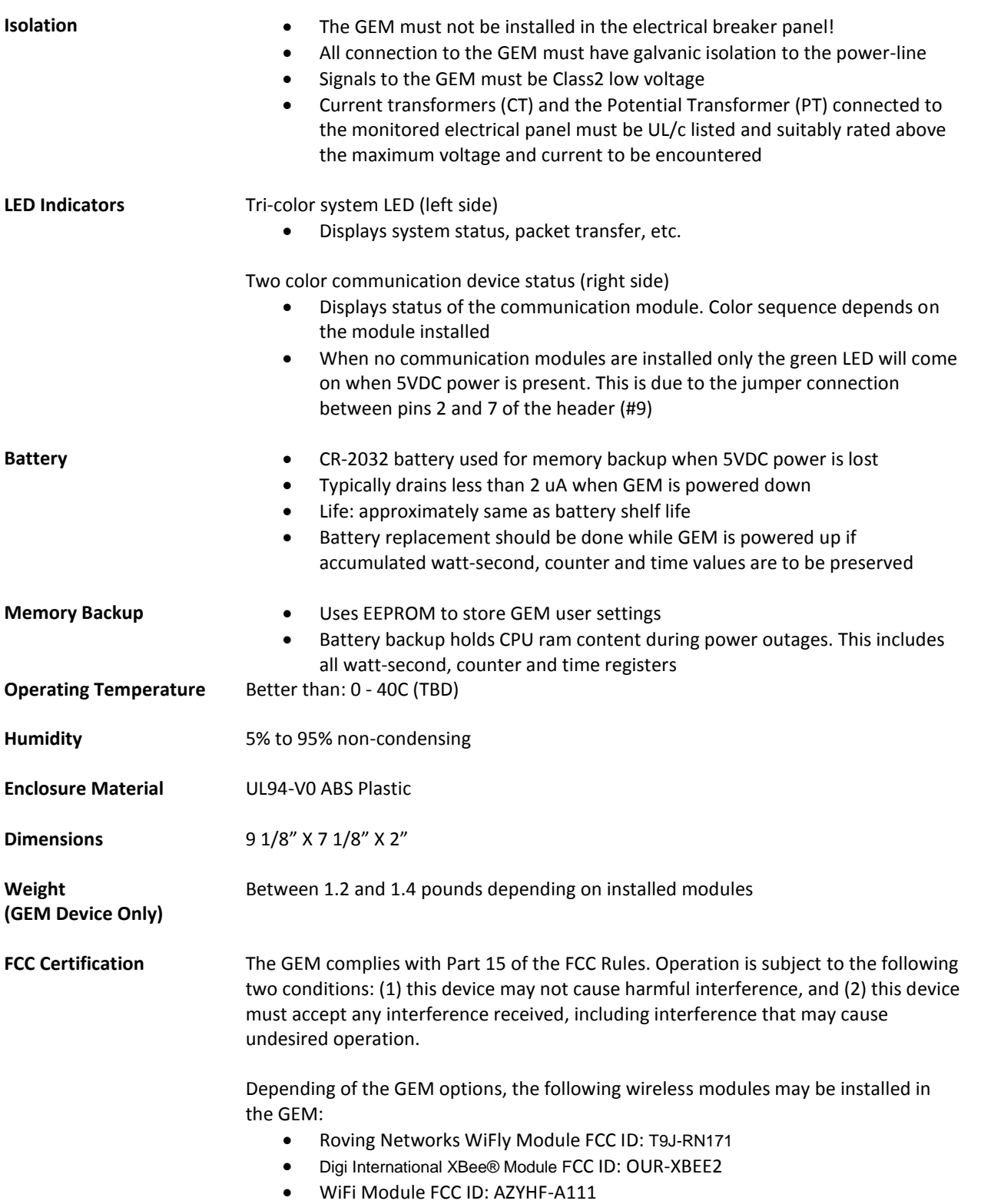

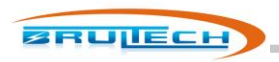

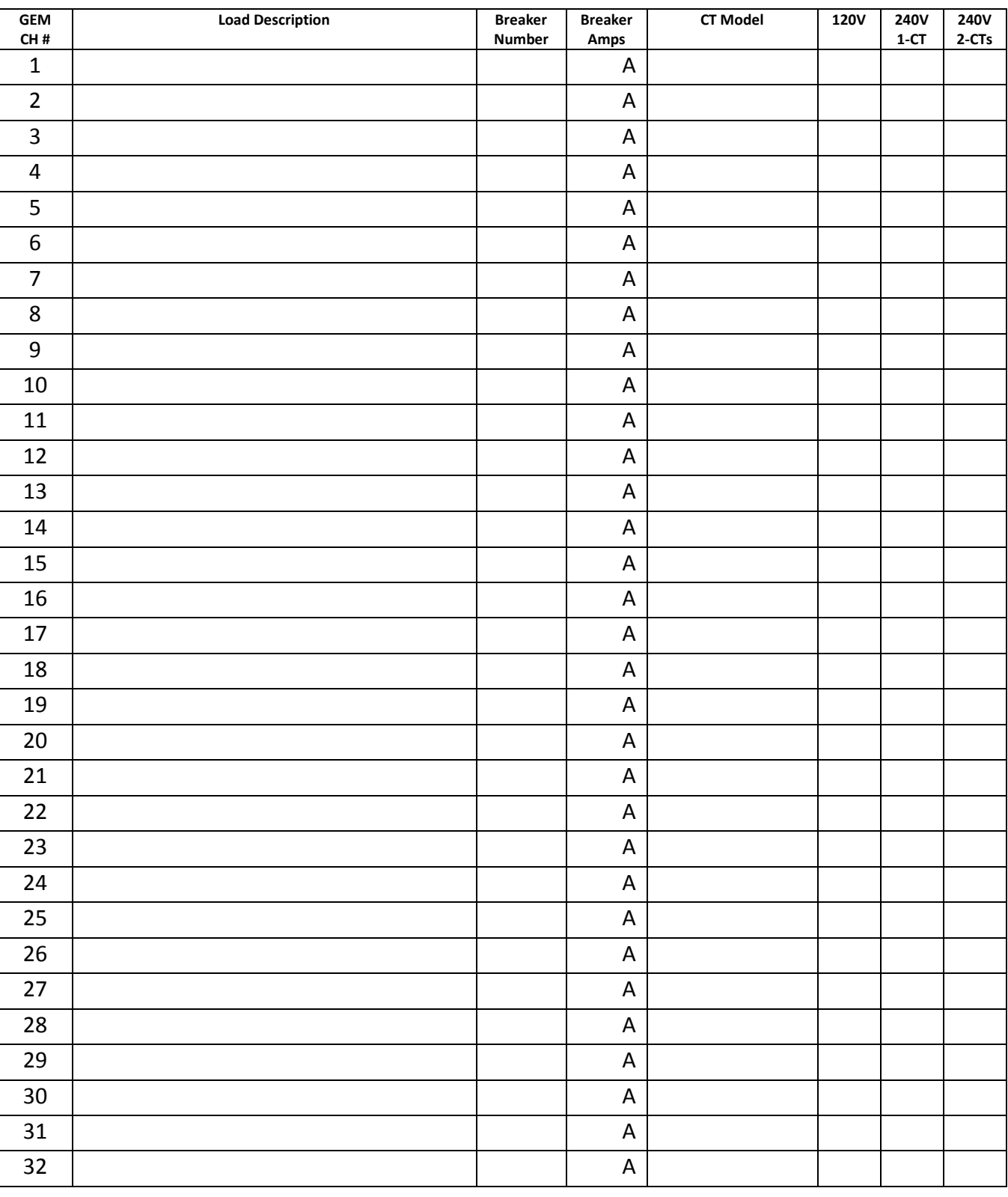

# **Channel Assignment Worksheet**

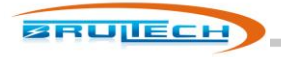